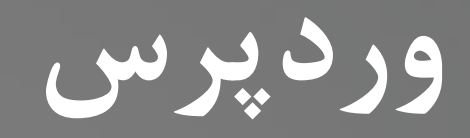

# RDPRESS

**SEXTER** 

**کاوه حقیقی**

1

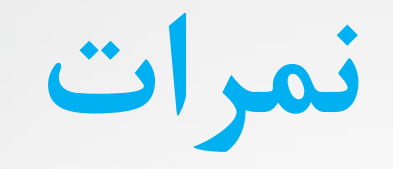

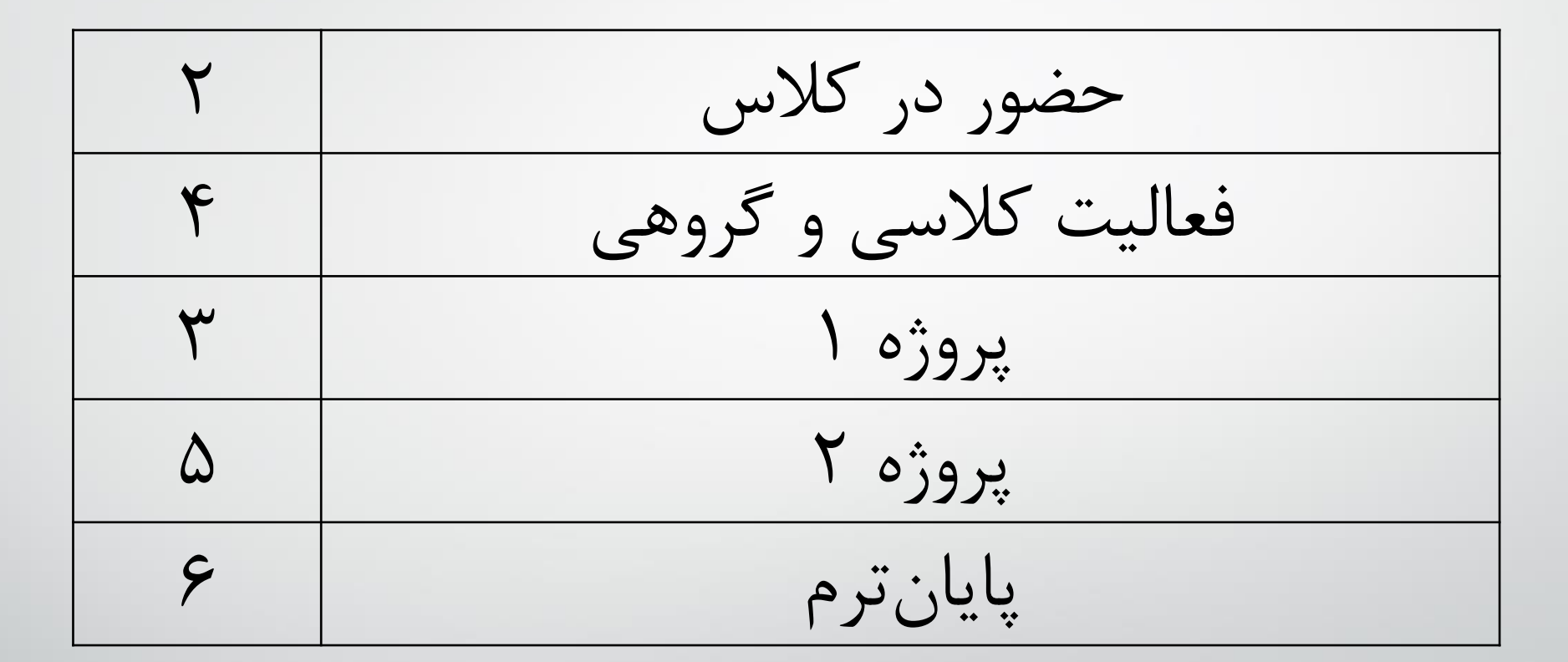

2 **کاوه حقیقی** – **زبان فنی**

**وردپرس چیست؟!**

- **وردپرس یک سیستم مدیریت محتوای محبوب است**
- **یک سایت ساز متن باز و رایگان تحت وب که در دسته** CMS**ها** System Management Content **قرار دارد.**
	- **خیلی راحت با صرف هزینه ی بسیار پایین و همچنین در زمان کم وب سایت خود را طراحی کنید.**

**سیستم مدیریت محتوا**

- **سیستم مدیریت محتوا یا همان** System Management Content **یک سیستم نرم افزاری مدیریت محتوا و معموال تحت وب است.**
- همه با استفاده از این سیستم نرمافزاری میتوانید، محتوای ساینتتان (متن، فیلم ، تصویر و هر چیز دیگری) را **مدیریت کنید.**
	- **با استفاده از** CMS **می توانید بدون دانش برنامه نویسی از صفر تا صد یک سایت را راه اندازی کنید.**
		- **به سایتتان محتوا اضافه کنید و محتوا را مدیریت کنید.**
		- **از سیستم های مدیریت محتوای محبوب می توان به**Drupal ,Joomla ,WordPress **اشاره کرد.**

**مزایای استفاده از سیستم مدیریت محتوا**

- **هزینه پایین**
- **راحتی استفاده**
- **سفارش سازی وب سایت**
	- **صرفه جویی در زمان**
- **کنترل سطوح دسترسی**
- **مدیریت محیط کاربری**
- **قابلیت انعطاف پذیری بسیار باال**

5 **کاوه حقیقی - وردپرس**

**ویژگیهایوردپرس**

- **طراحی ظاهر و قالب وردپرس**
- **ایجاد بخش های گوناگون در وردپرس با استفاده از افزونه ها**
	- **وردپرس و روابط خوب آن با موتورهای جستجو**
		- **پشتیبانی وردپرس**
		- **سازگاری کامل با زبان فارسی**

**باوردپرسچهسایتهاییمیتوانیمراهاندازیکنیم؟**

- **وبسایت شخصی**
- **فروشگاه اینترنتی**
	- **سایت آموزشی**
		- **بالگ**
- **وبسایت کاریابی**
- **وبسایت معرفی کسب وکار شما )خدماتی(**
	- **سفارش پروژه و نمایش نمونه کارها**
		- **نمایش رزومه**
		- **سایت پادکست**
			- **سایت خبری**
		- **سایت شرکتی و بیزنسی**
			- **سایت ویدیو آنالین**
			- **سایت موسیقی آنالین**
		- **انجمن و فروم های تخصصی**

**باوردپرسچهسایتهاییمیتوانیمراهاندازیکنیم؟**

- **وبسایت شخصی**
- **فروشگاه اینترنتی**
	- **سایت آموزشی**
		- **بالگ**
- **وبسایت کاریابی**
- **وبسایت معرفی کسب وکار شما )خدماتی(**
	- **سفارش پروژه و نمایش نمونه کارها**
		- **نمایش رزومه**
		- **سایت پادکست**
			- **سایت خبری**
		- **سایت شرکتی و بیزنسی**
			- **سایت ویدیو آنالین**
			- **سایت موسیقی آنالین**
		- **انجمن و فروم های تخصصی**

**اصطلاحات رایج در طراحی سایت با وردپرس** 

• **هاست**

• **دامنه**

• **آی پی**

NIC •

DNS •

• **سرور**

• **درگاه پرداخت**

• **نماد اعتماد**

- **هسته ورپرس**
	- CMS •
	- **سئو**
	- **فایروال**
	- **صحت سنجی**
- Loading Time
	- **دیتابیس**
		- MYSQL
			- PHP •
	- Front-End •
	- Back-End •
- File manager
	- Upload •
- **طراحی واکنشگرا**
- **متریال دیزاین**
- **فرمت های محتوا )**PDF PNG JPEG**)**
	- HTML
		- CSS •

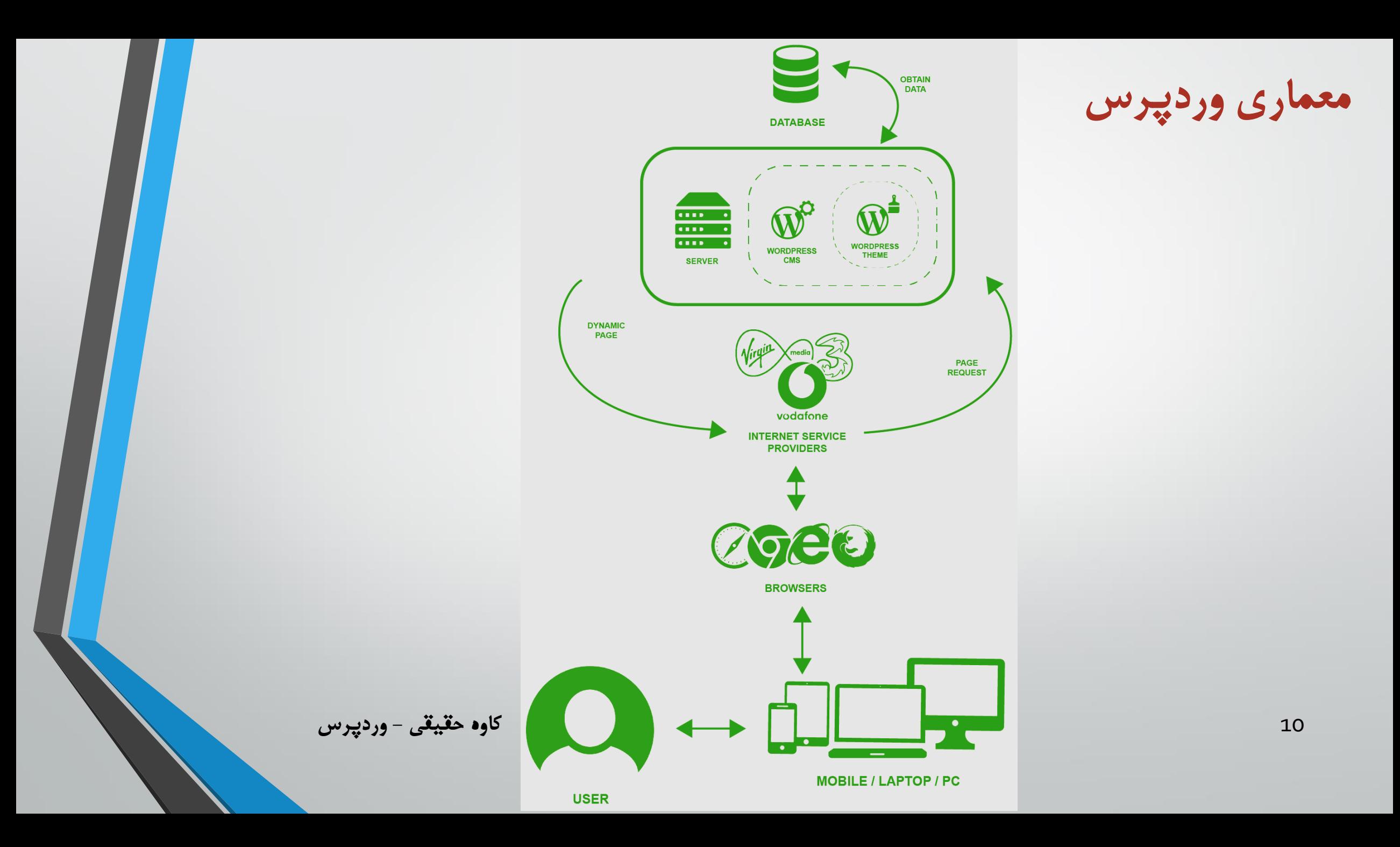

## **هاستچیست؟میزبانهاستکیست؟**

• **برای راه اندازی وردپرس نیاز به فضایی داریم تا اطالعات خود را در آن دخیره کنیم.**

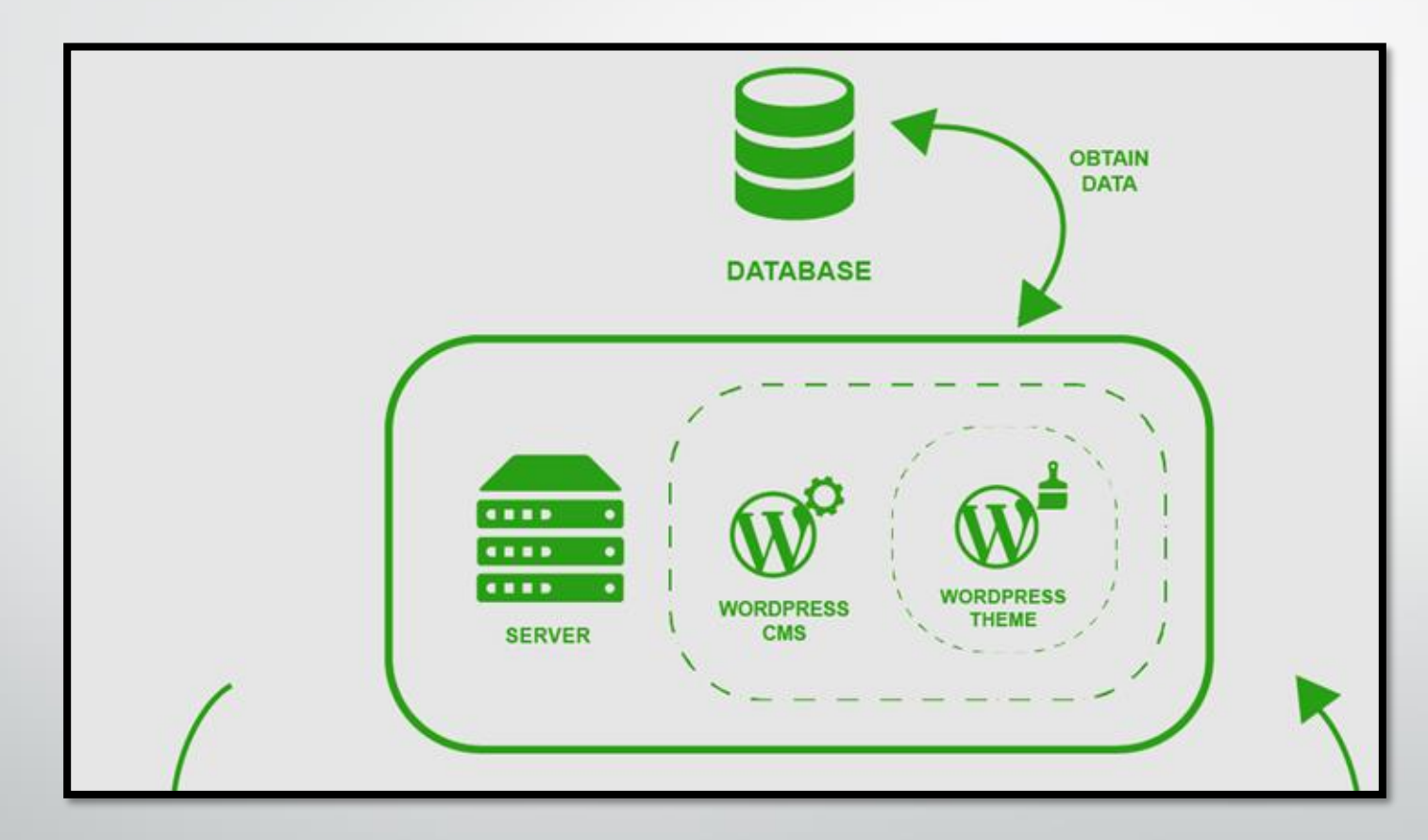

**دامینیادامنه**

# **https://en.kavehhh.ir**

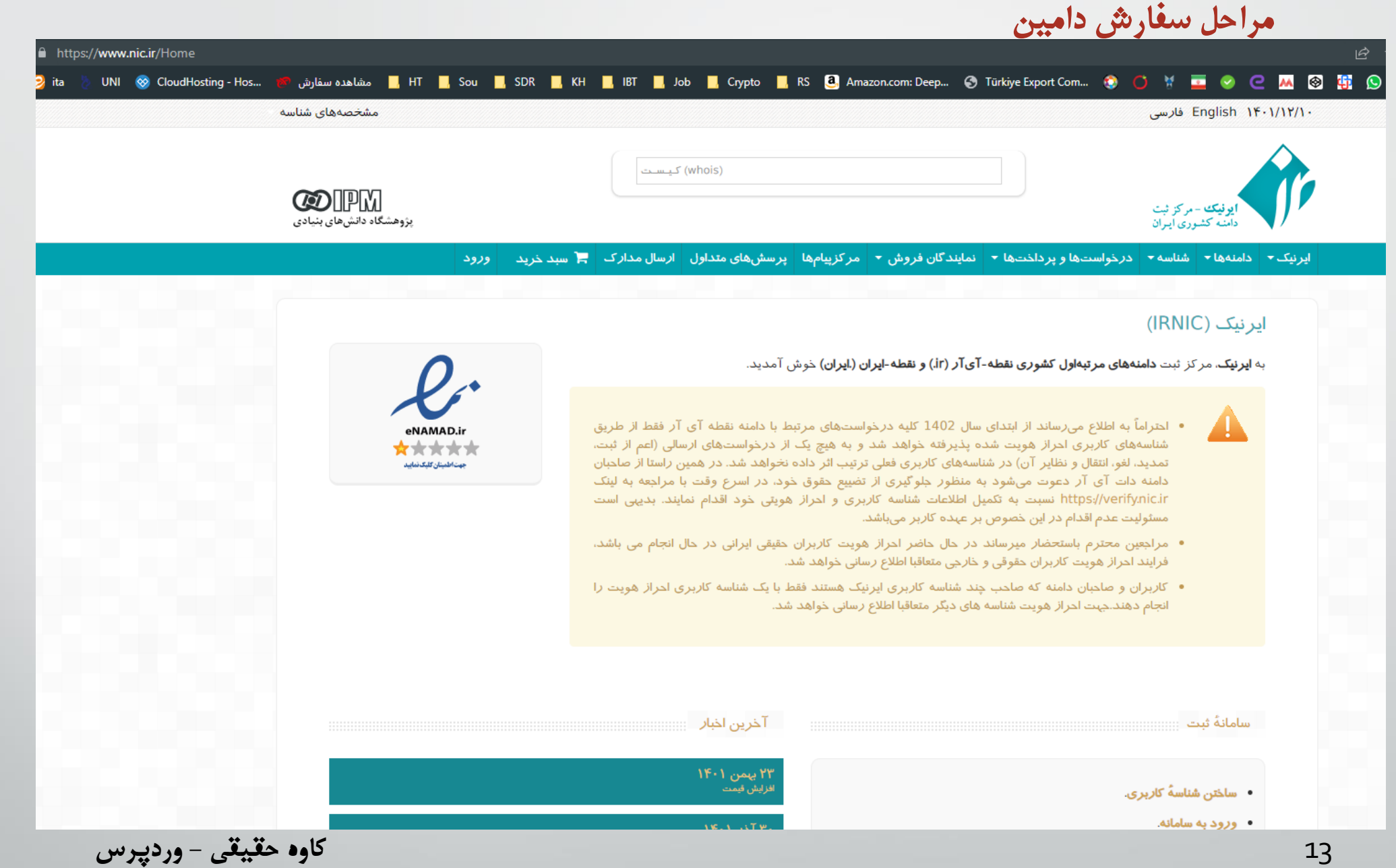

#### <mark>مراحل سفارش دامین</mark>

#### ورود به سامانه

توجه: تمامی فیلدهای ورودی به خط لاتینی میباشند.

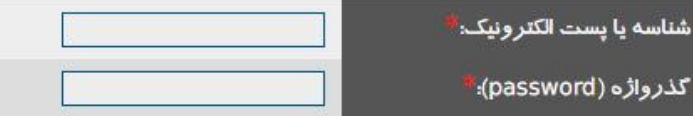

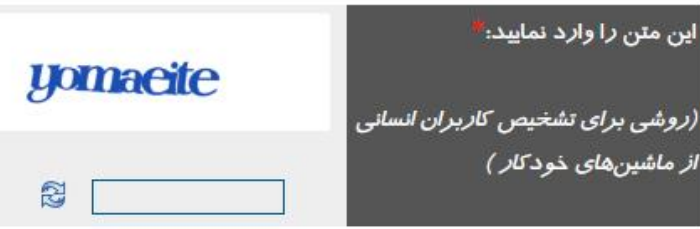

وروده

• شناسهٔ کا*ر*بری ایرنیک ندارید؟ <mark>ساخت شناسهٔ کا*ر*بری</mark>

• گذرواژه (password) خود را فراموش کردهاید؟ با**زنشاندن گذرواژه** 

<mark>مراحل سفارش دامین</mark>

#### ساختن شناسهٔ کا*ر*بری

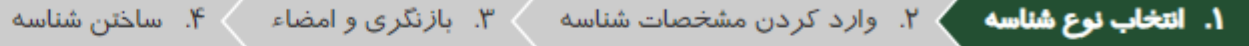

از این پس با استفاده از این صفحه و پس از انتخاب نوع شناسه و وارد کردن اطلاعات خواسته شده مرتبط با آن، شناسه کاربری در سامانه ایرنیک را دریافت کنید. با این روش علاوه بر اینکه شناسه شما نیاز به تایید نشانی توسط ایرنیک ندارد. با تعیین نوع شناسه و وارد کردن اطلاعات هویتی دقین دامان لازم برای ثبت دامنههایی که این شناسهها به عنوان صاحب امتیاز آنها انتخاب میشوند به میزان قابل ملاحظهای کاهش پیدا می کند.

د*ر* صورتیکه مدا*ر*ک مثبت وجود دا*ر*ند که مطابق با آنها و بر اساس مقررات ثبت دامنه به شما این امکل را میدهد که خا*رج از* دستهبندیهای *ز*یر از بابت تناسب نوع شناسه و پسوند<br>درخواستی، اقدام به ثبتَ دامنه نمایید، لطفاً این مس بگذارید.

شخص حقيقى صاحبان این نوع شناسه فقط می توانند به عنوان صاحب امتیاز برای دامنههای زیر معرفی شوند: lir. ابران .id.ir تکمیل فرم و د*ر*یافت شناسه » 15 **کاوه حقیقی - وردپرس**

مراحل س<mark>فا</mark>رش دامین

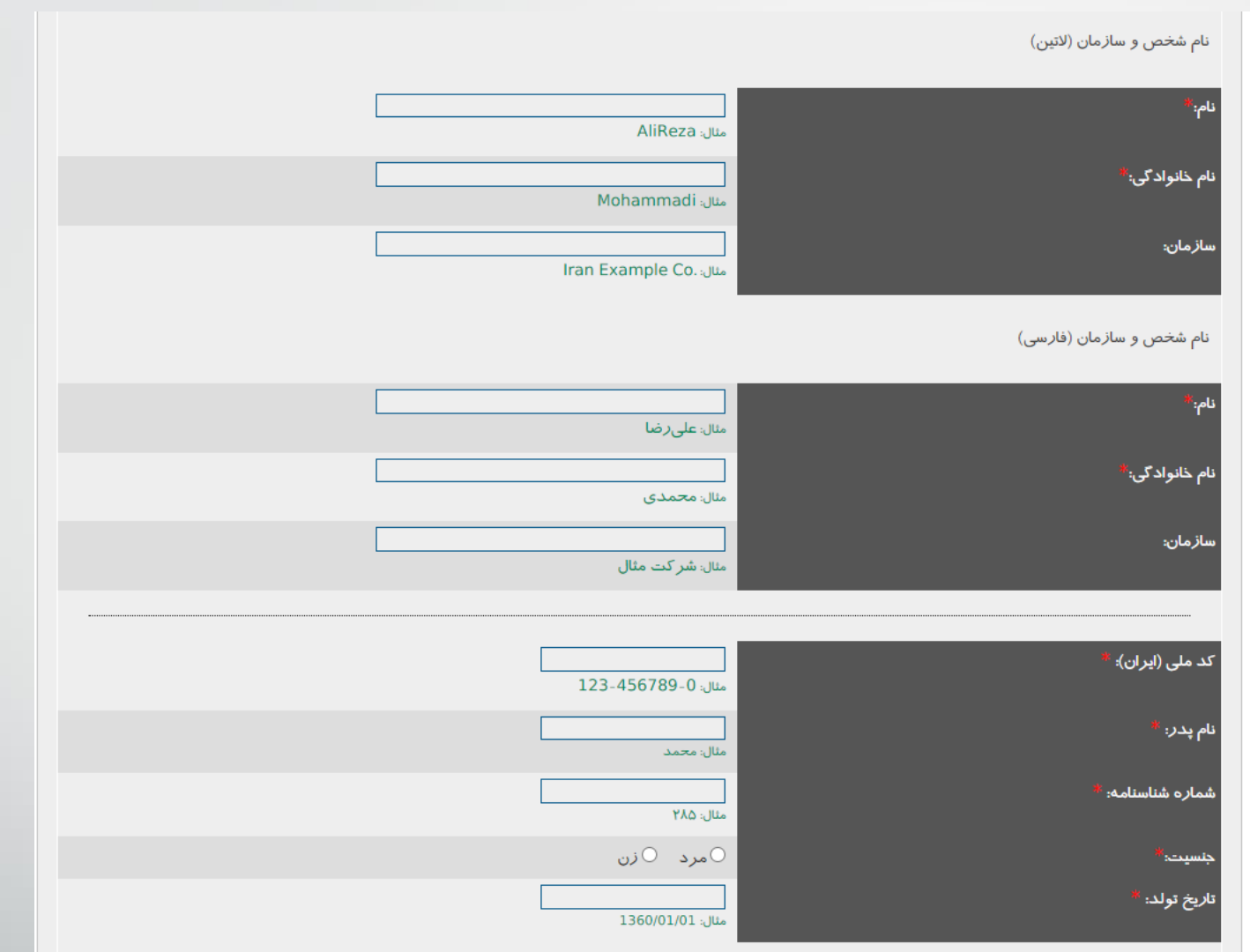

16 **کاوه حقیقی - وردپرس**

### <mark>مراحل سفارش دامین</mark>

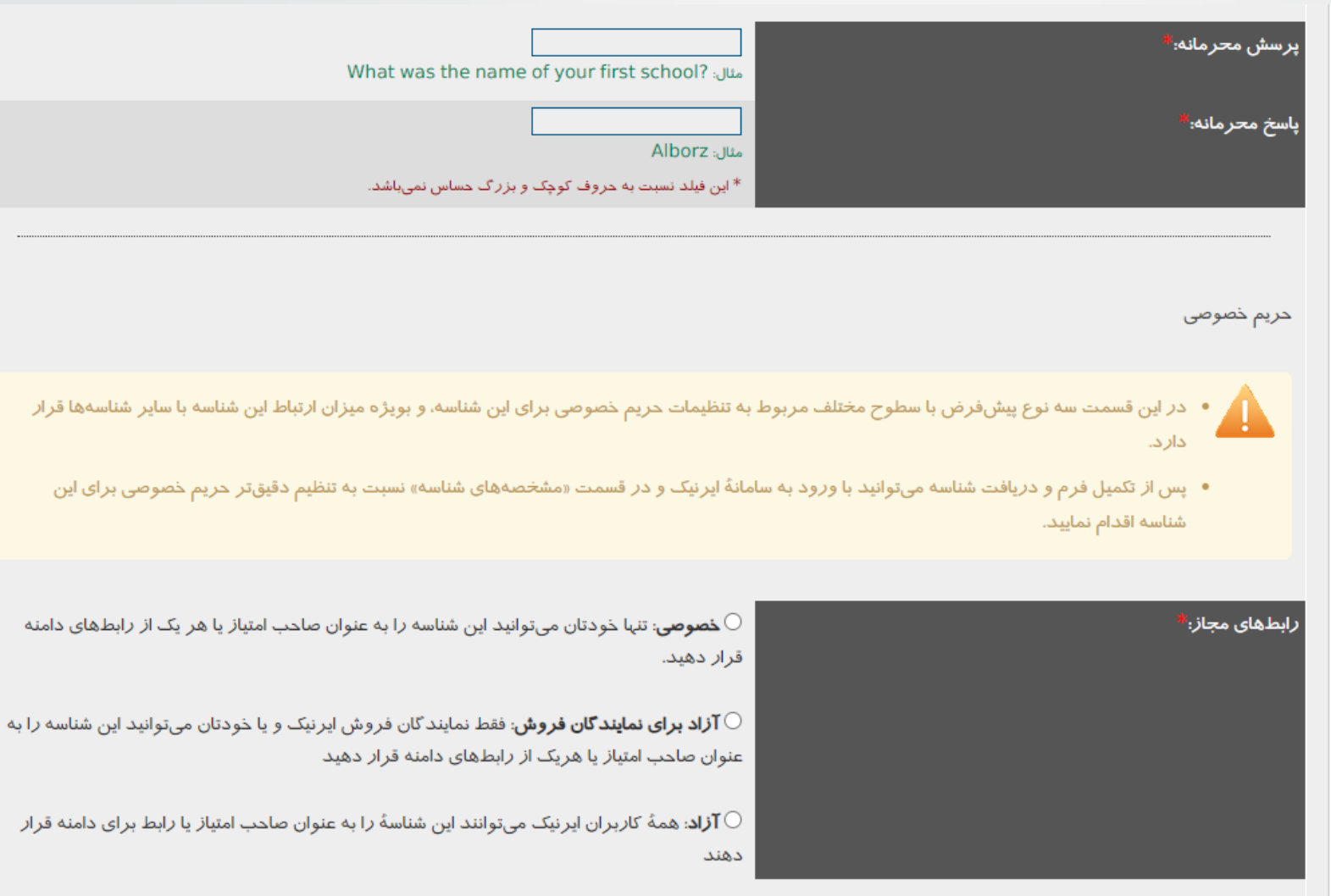

17 **کاوه حقیقی - وردپرس**

آشنایی با سایتهای میزبان هاست

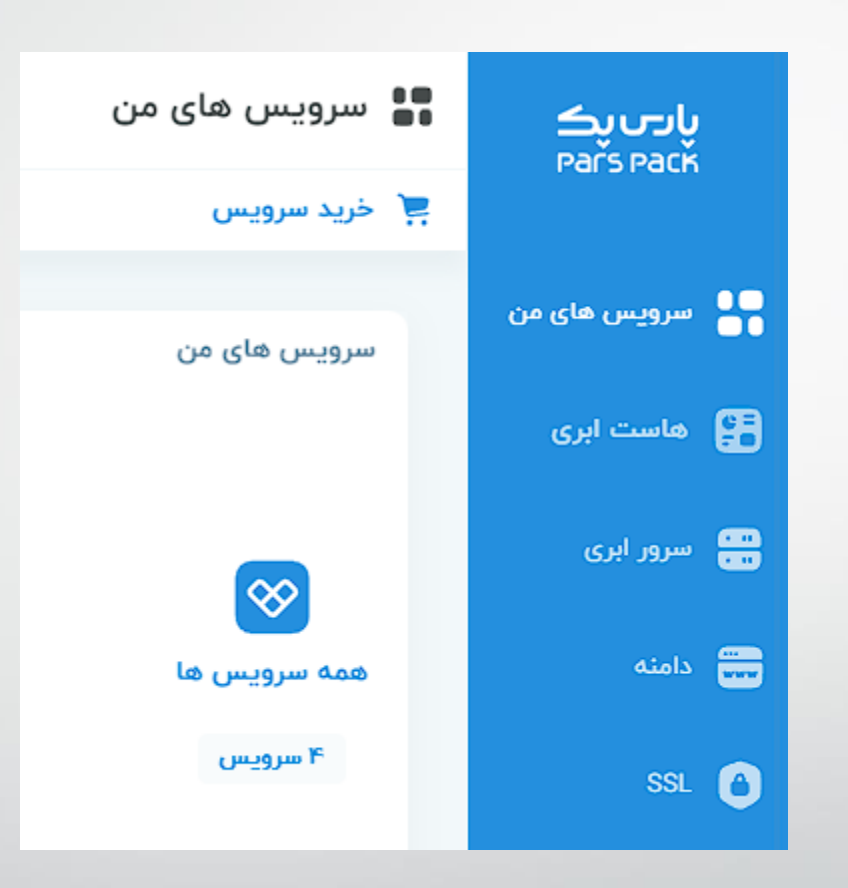

آشنایی با سایتهای میزبان هاست

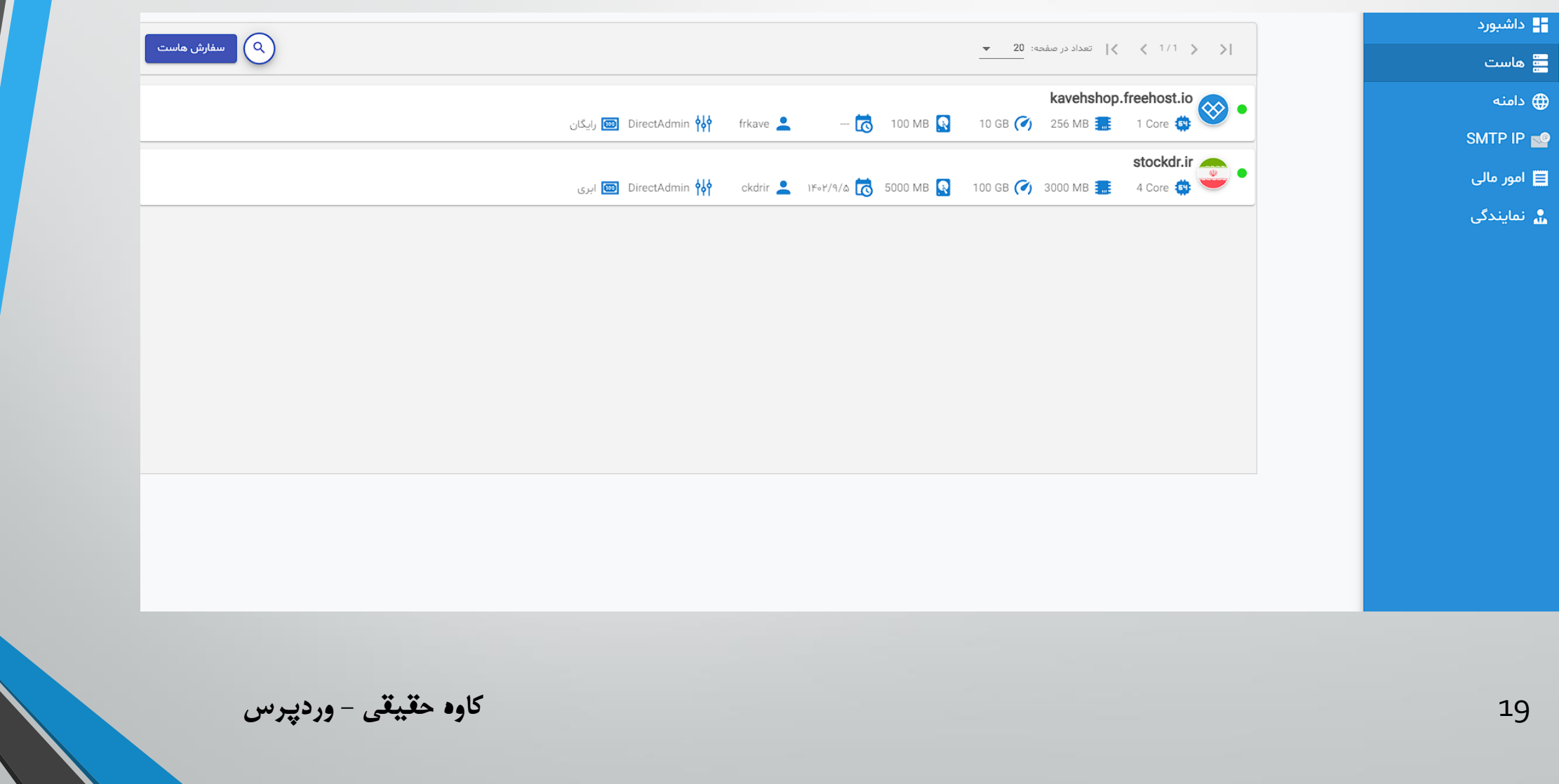

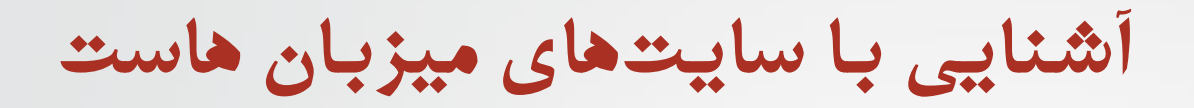

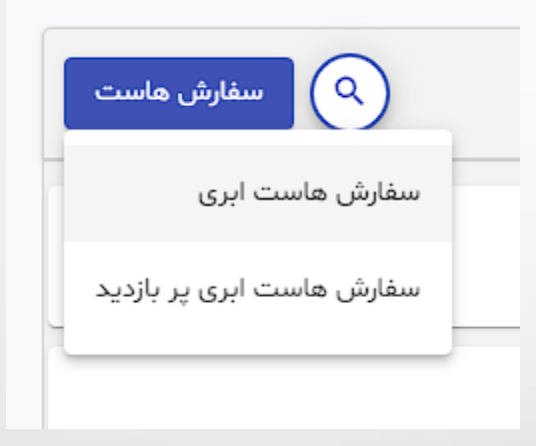

آشنایی با سایتهای میزبان هاست

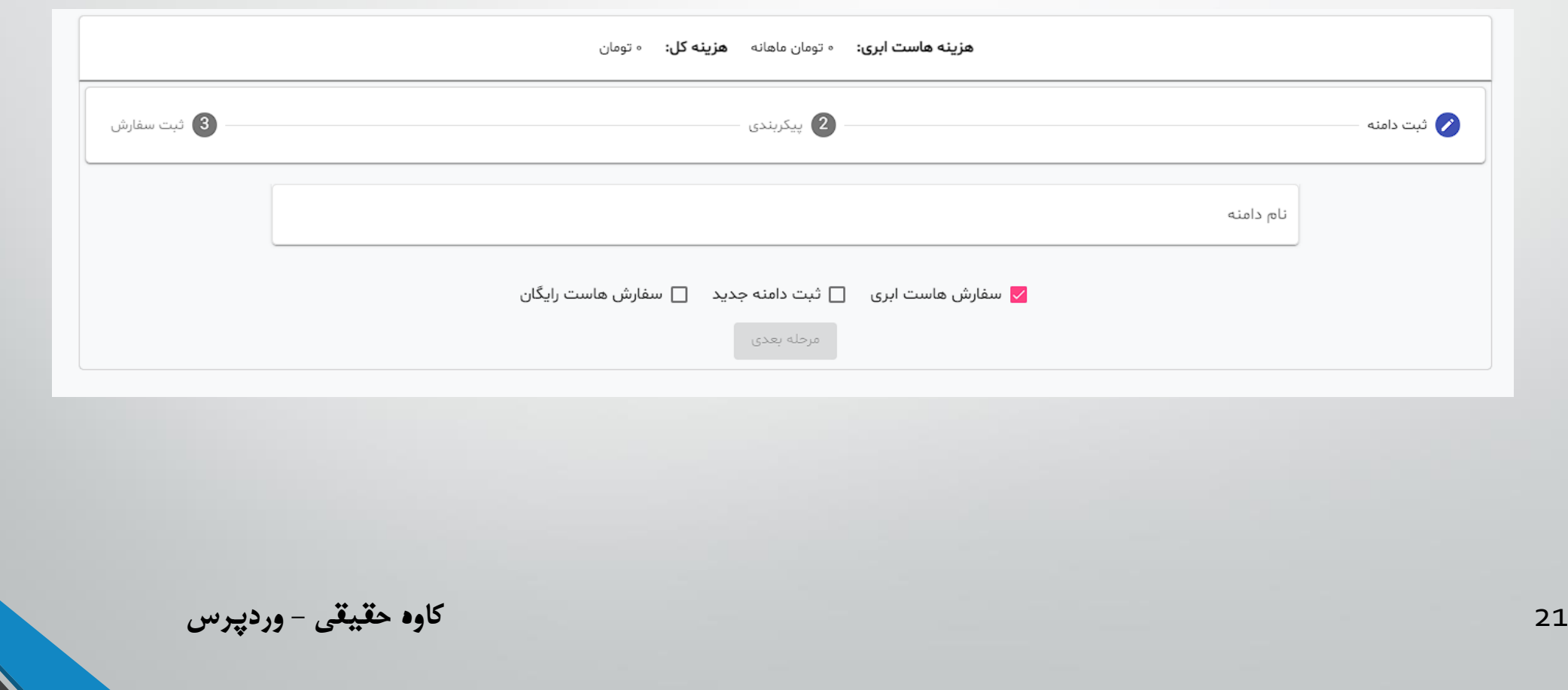

# آشنایی با سایتهای میزبان هاست

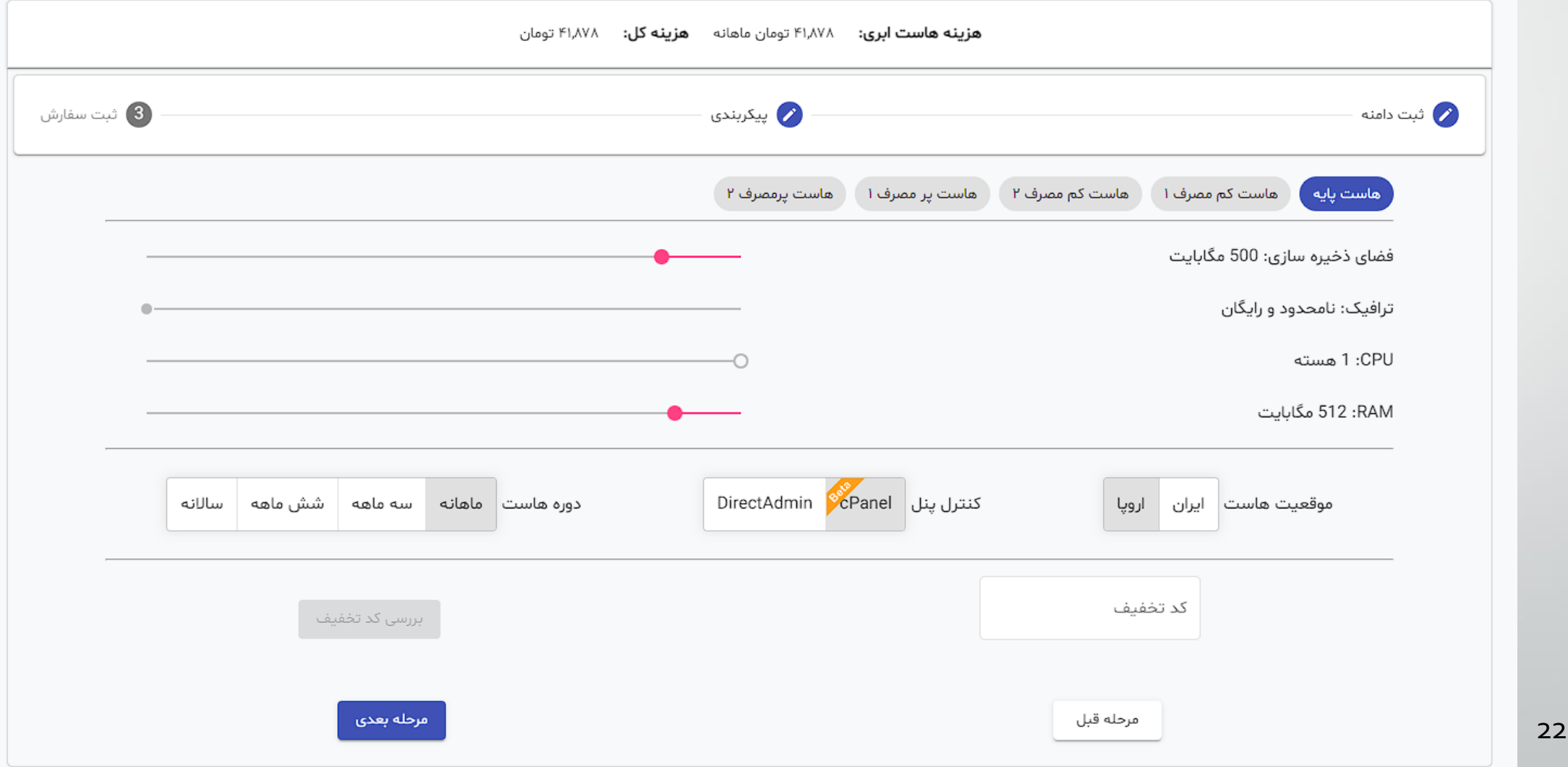

# آشنایی با سایتهای میزبان هاست

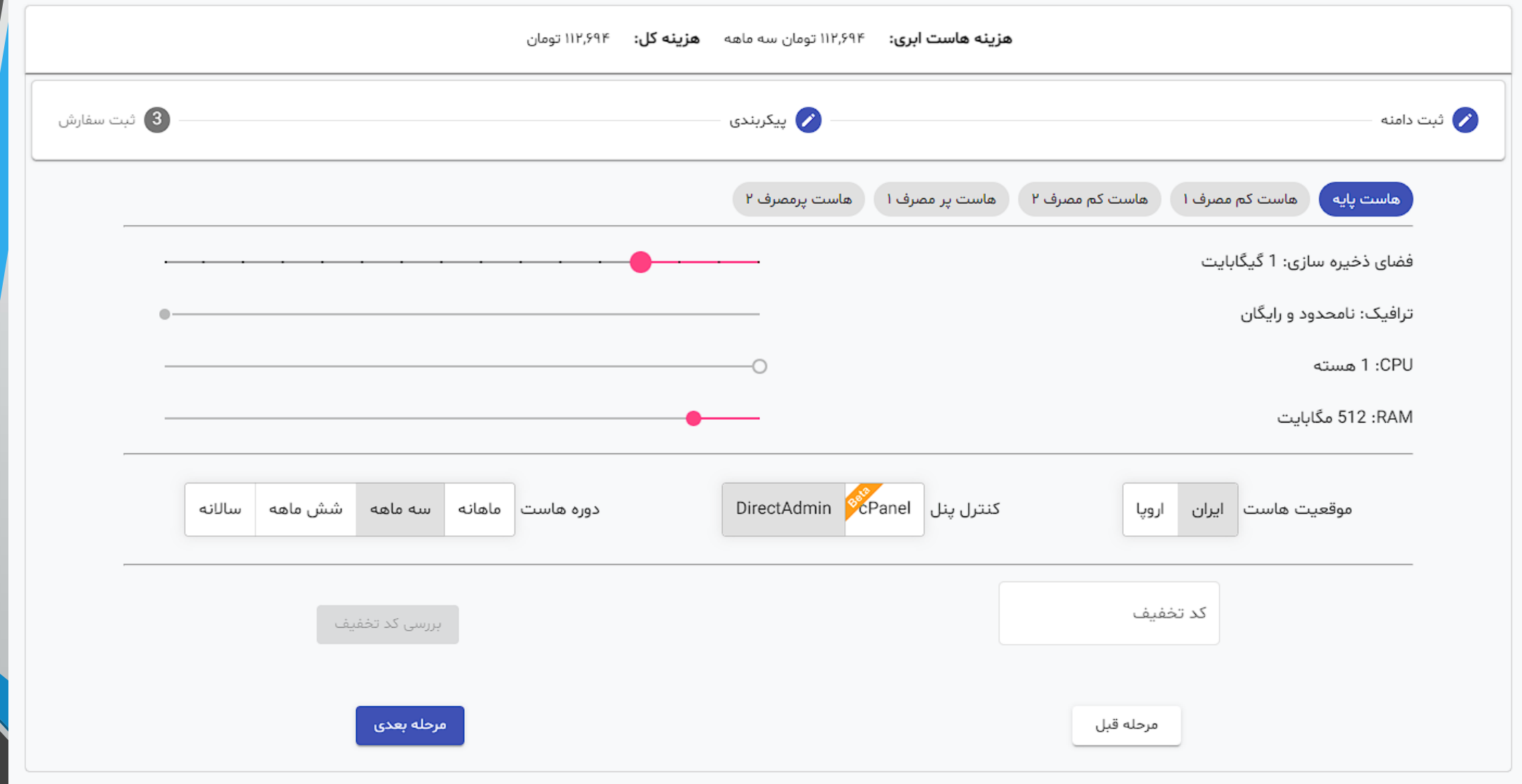

آشنایی با سایتهای میزبان هاست

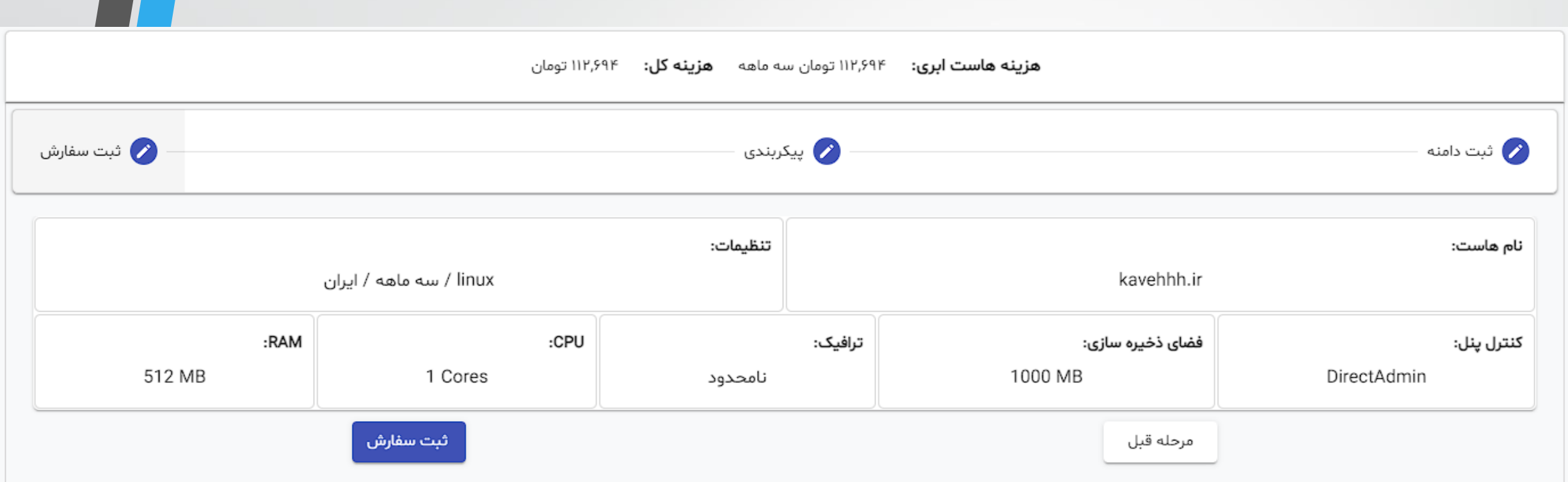

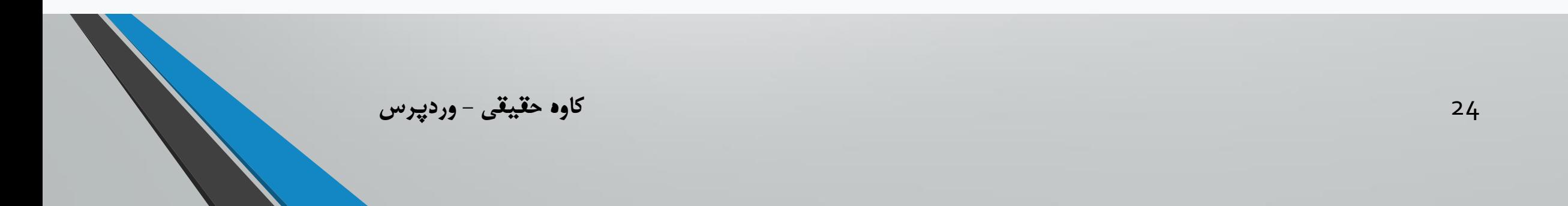

آشنایی با سایت**ه**ای میزبان هاست

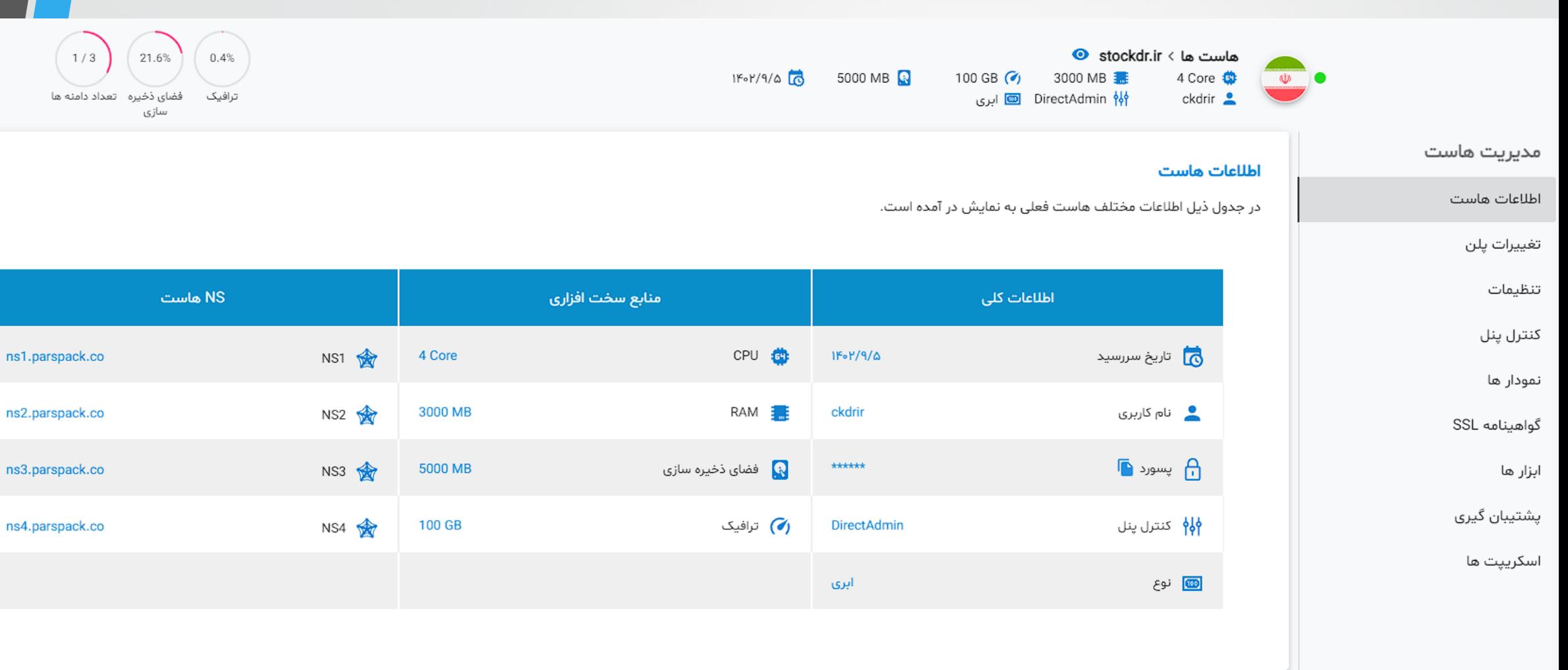

25 **کاوه حقیقی - وردپرس**

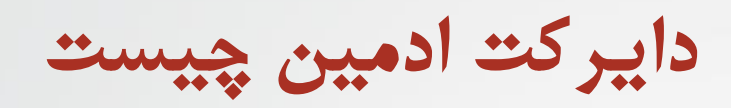

• **برای راه اندازی وردپرس نیاز به یک پنل داریم.**

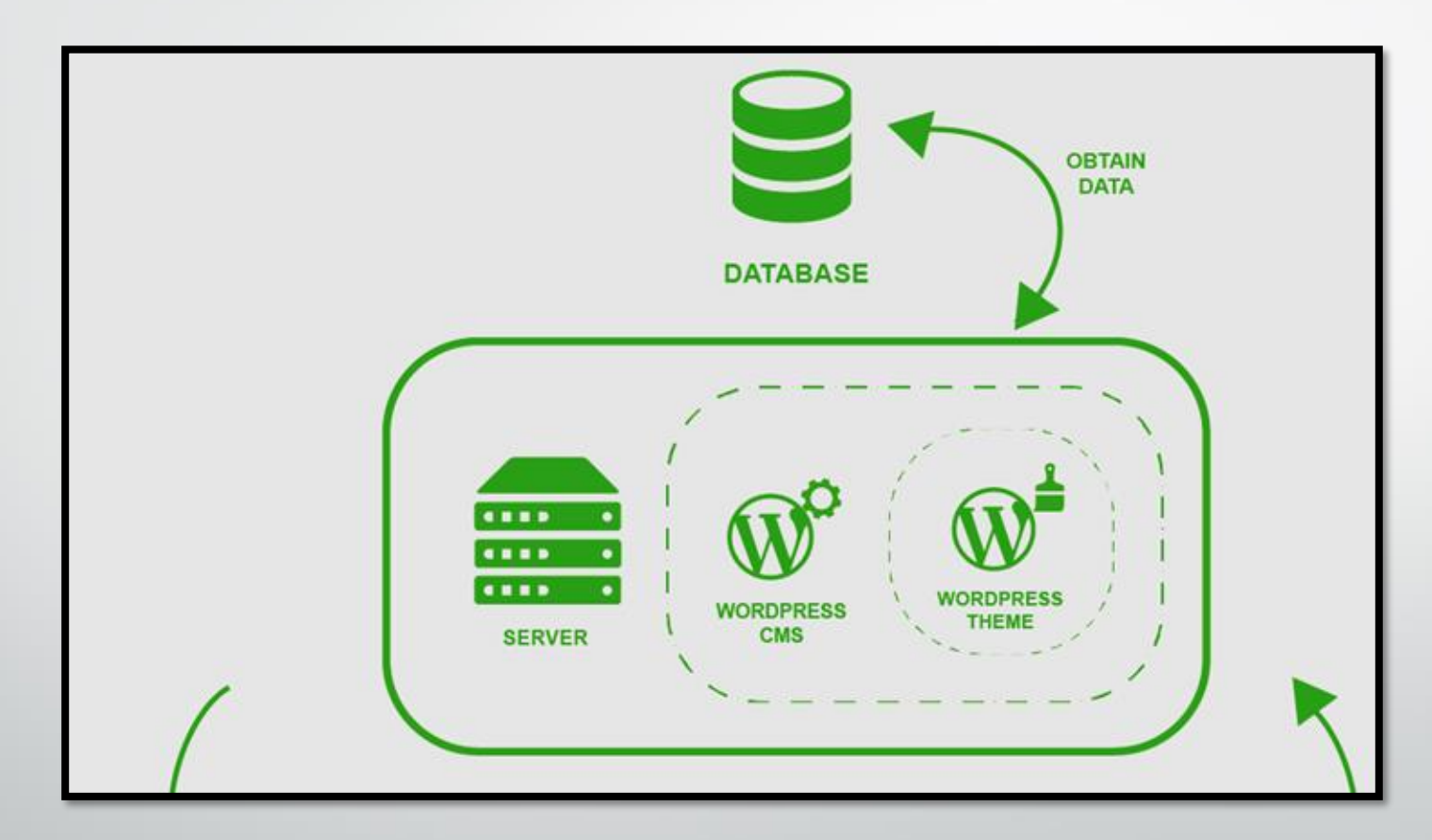

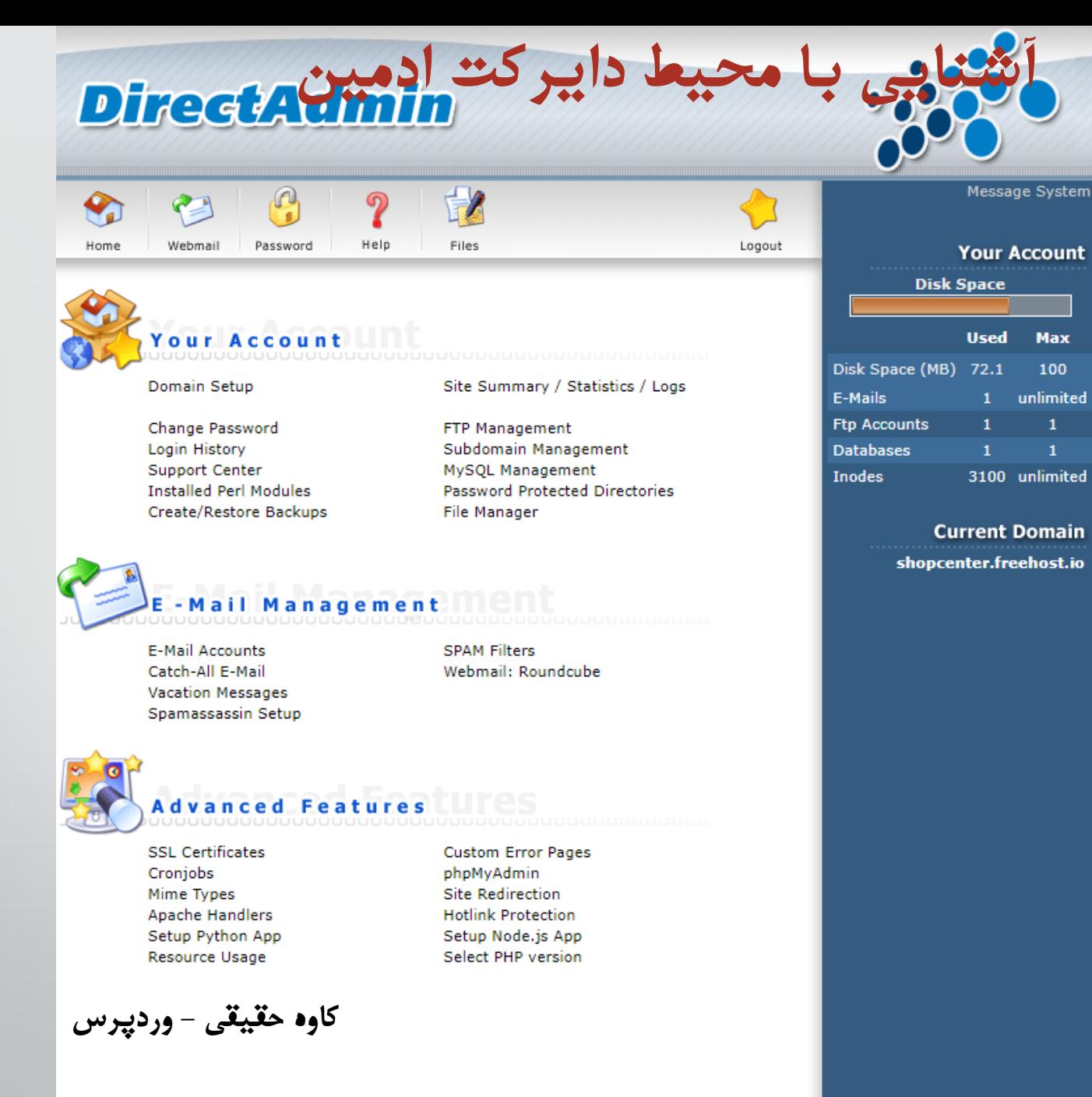

3100 unlimited

shopcenter.freehost.io

#### **DirectAdmin**

G  $\frac{1}{2}$  $\overline{\mathbf{?}}$  $\bullet$  $\leq$ Home Webmail Password Help Files

FileManager » /

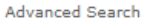

Logout

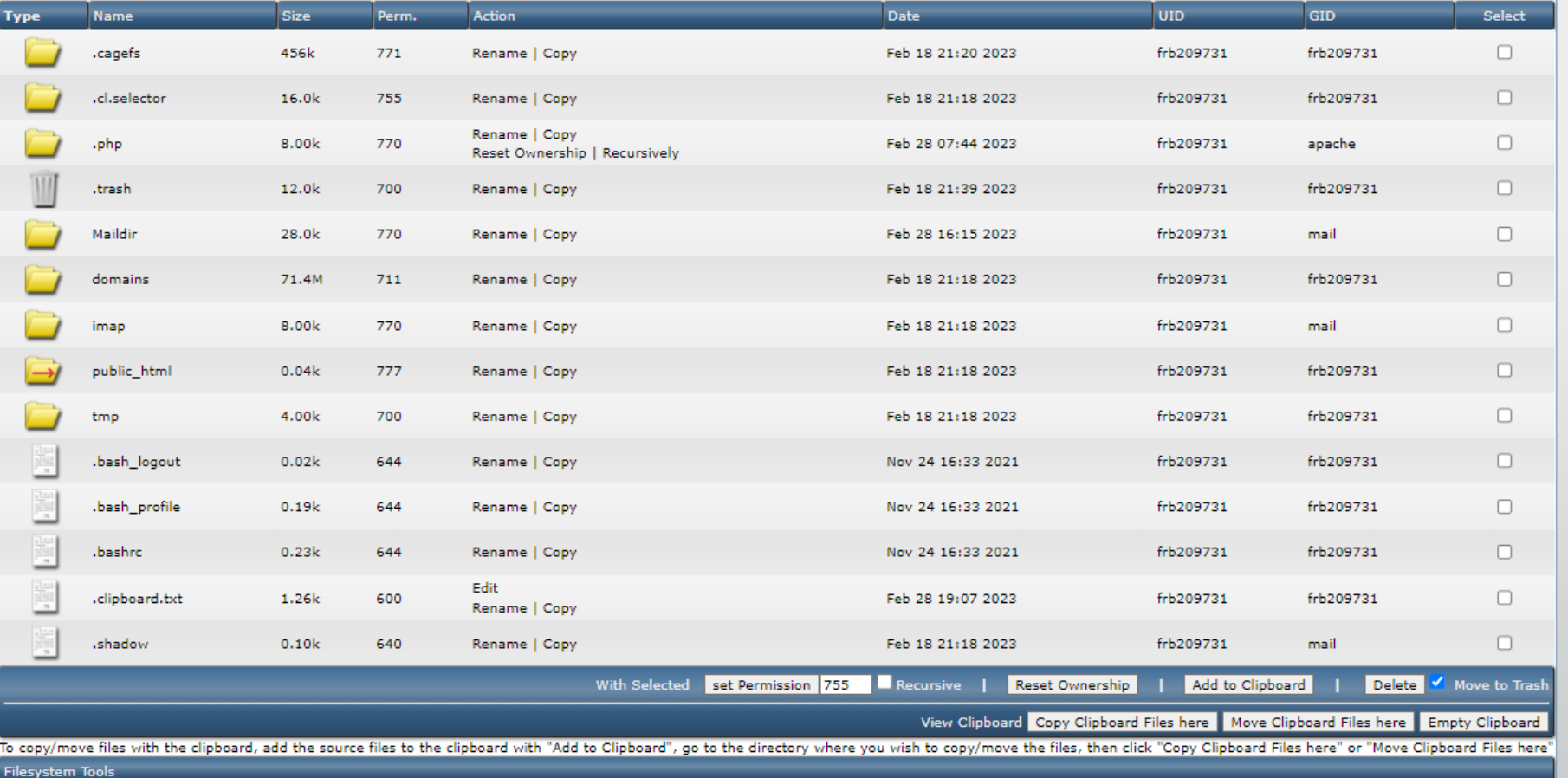

آشنایی با محیط <mark>فایغ کت ادمین</mark>

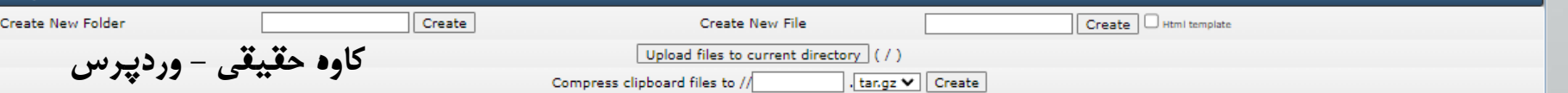

frh209731 > Back

نصب وردپرس با استفاده از دایرکت ادمین 命 尘  $\equiv$ جستجو ® shopcenter.freehost.io < ⊌  $1/3$  $0.0%$  $0.0%$ 256 MB 1 Core  $\infty$  o 100 MB 10 GB  $\omega$ frb209731 <u>2</u> ایگان DirectAdmin ۹ فضای ذخیره \_ تعداد دامنه ها ترافیک سازى مديريت هاست كنترل پنل اطلاعات هاست این قسمت ابزارهایی برای دسترسی به پنل کنترل پنل برای شما تدارک دیده شده است تغييرات پلن تنظيمات كنترل ينل  $\bullet$ این امکان برای هاست رایگان در یایگاه داده كنترل پنل دسترس نيست DirectAdmin Email مديريت فايل نمودار ها گواهينامه SSL ابزار ها نمايش ورود يشتيبان گيرى **FTP** phpMyAdmin اسکریپت ها

29

نصب وردپرس با استفاده از دایرکت ادمین

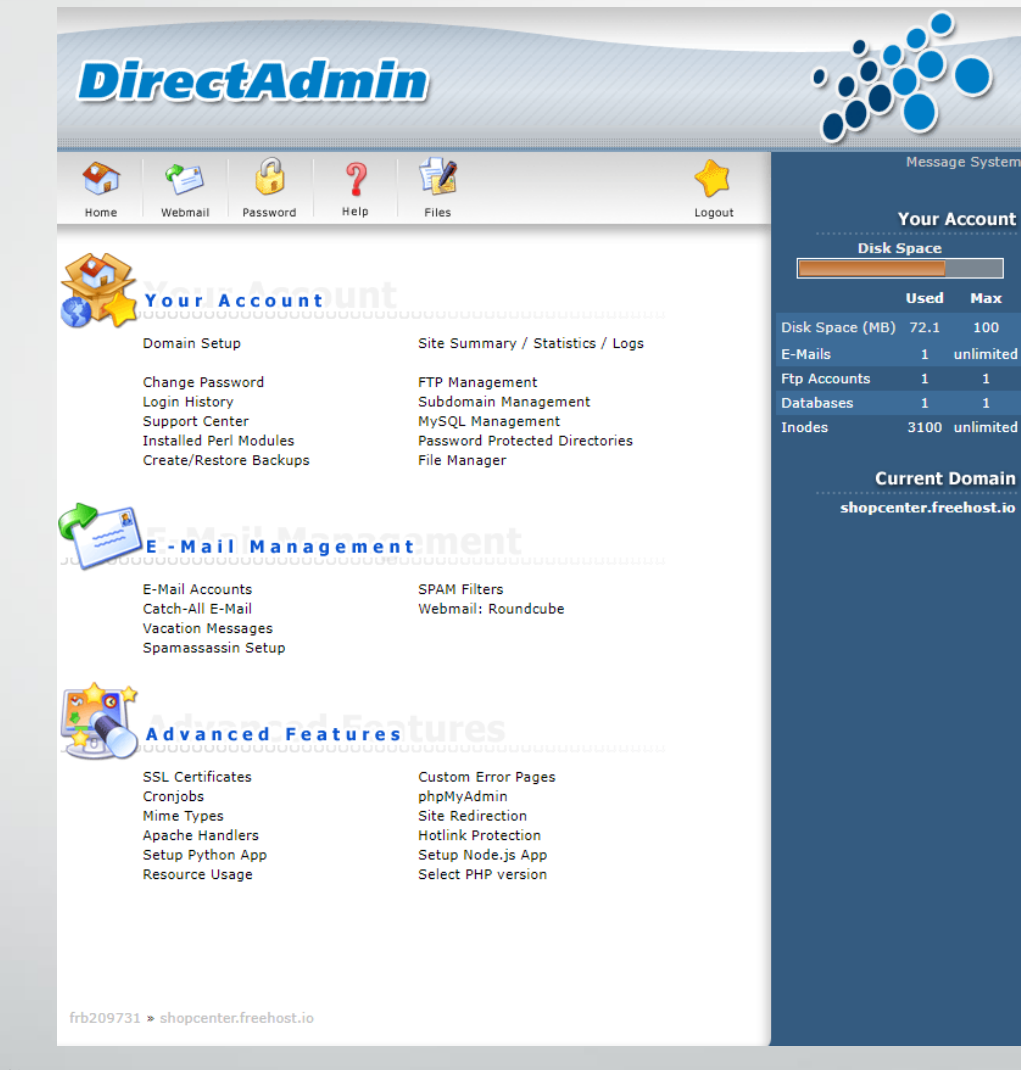

کاوه حقیقی - وردپرس

نصب وردپرس با است<mark>فاده</mark> از دایرکت ادمین : فایل منجر

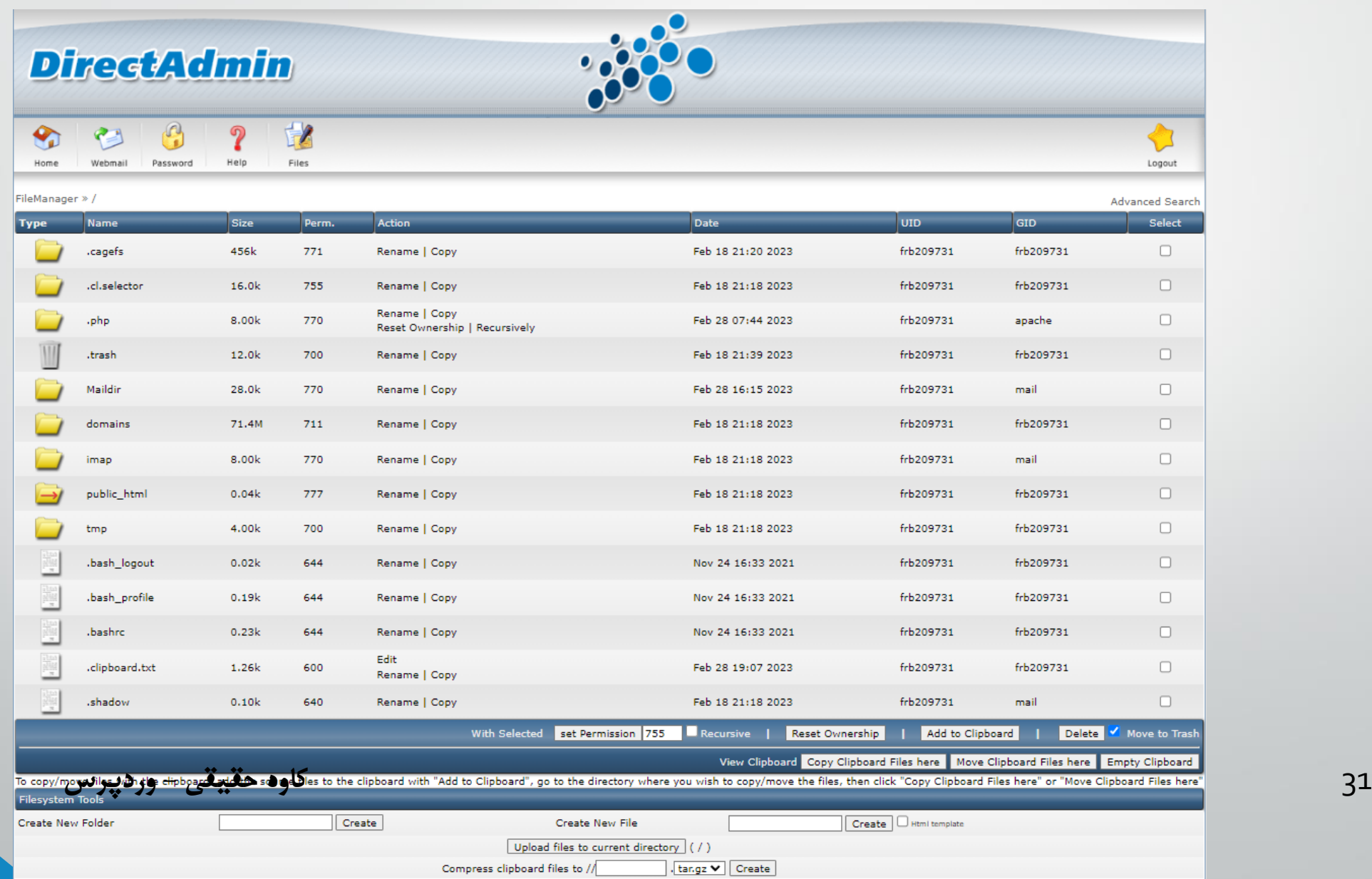

## نصب وردپرس با استفاده از دایرکت ادمین : آپلود

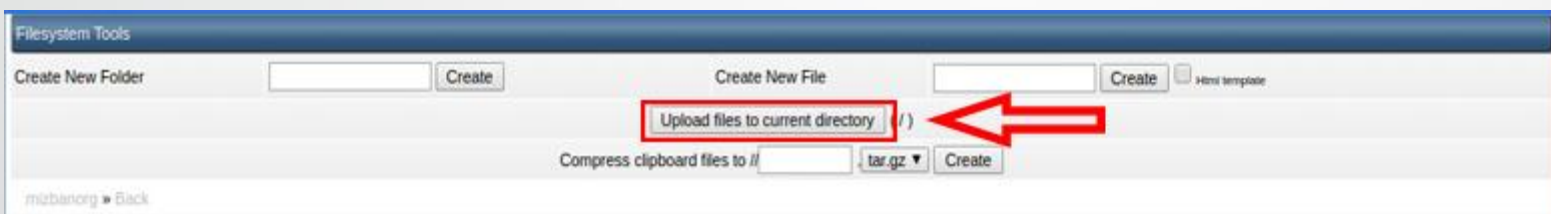

کاوه حقیقی - وردپوس

#### **نصبوردپرسبااستفادهازدایرکتادمین:دانلودفایلوردپرس**

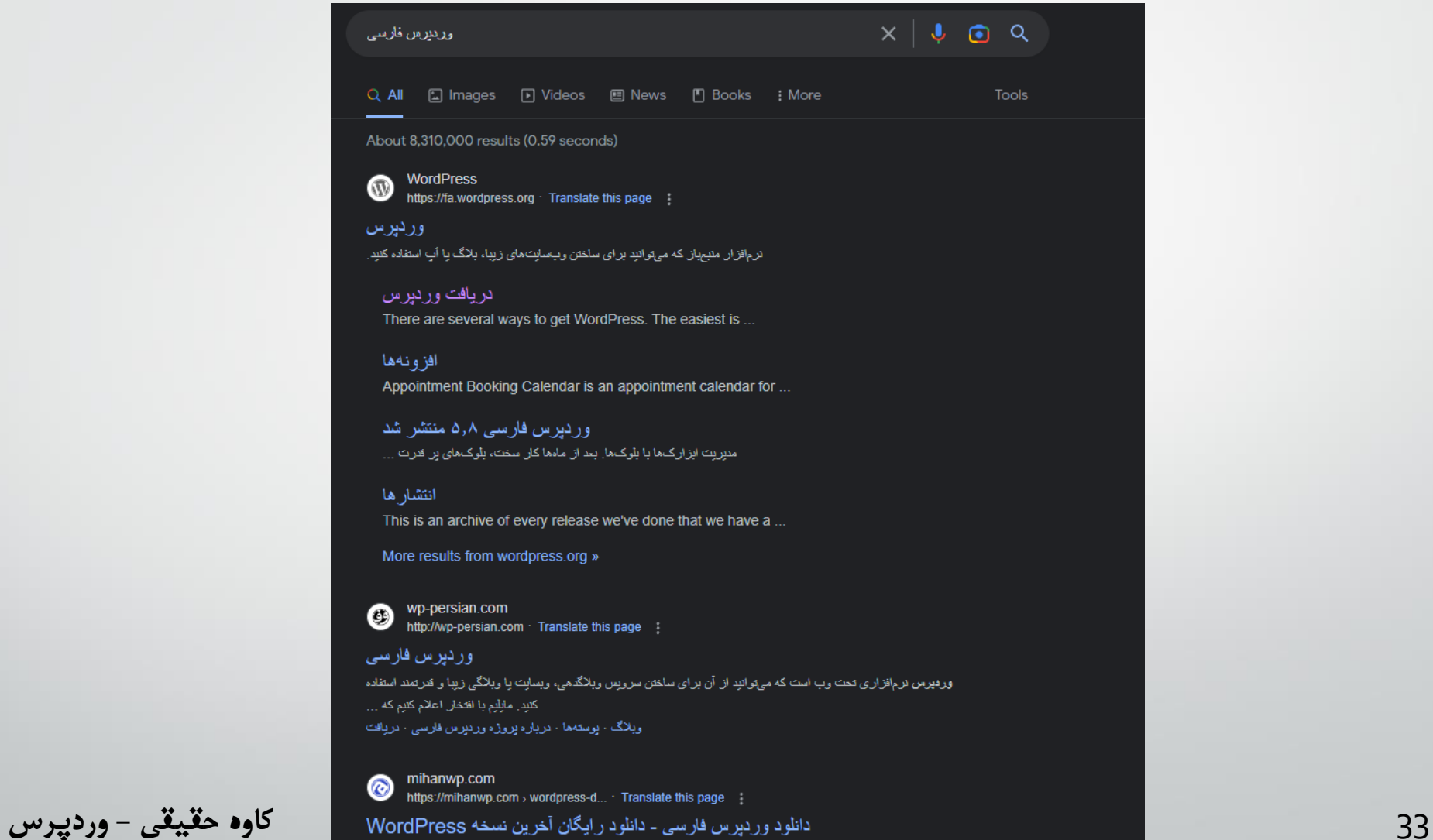

**نصبوردپرسبااستفادهازدایرکتادمین:دانلودفایلوردپرس**

## با ارزش، و همچنین رایگان

دریافت وردپرس و استفاده از آن در سایتتان

▼ دریافت وردپرس فارسی 6.1.1

<u>دانلود tar.gz.</u>

نصب وردپرس با است<mark>فاده</mark> از دایرکت ادمین : آپلود فایل وردپرس

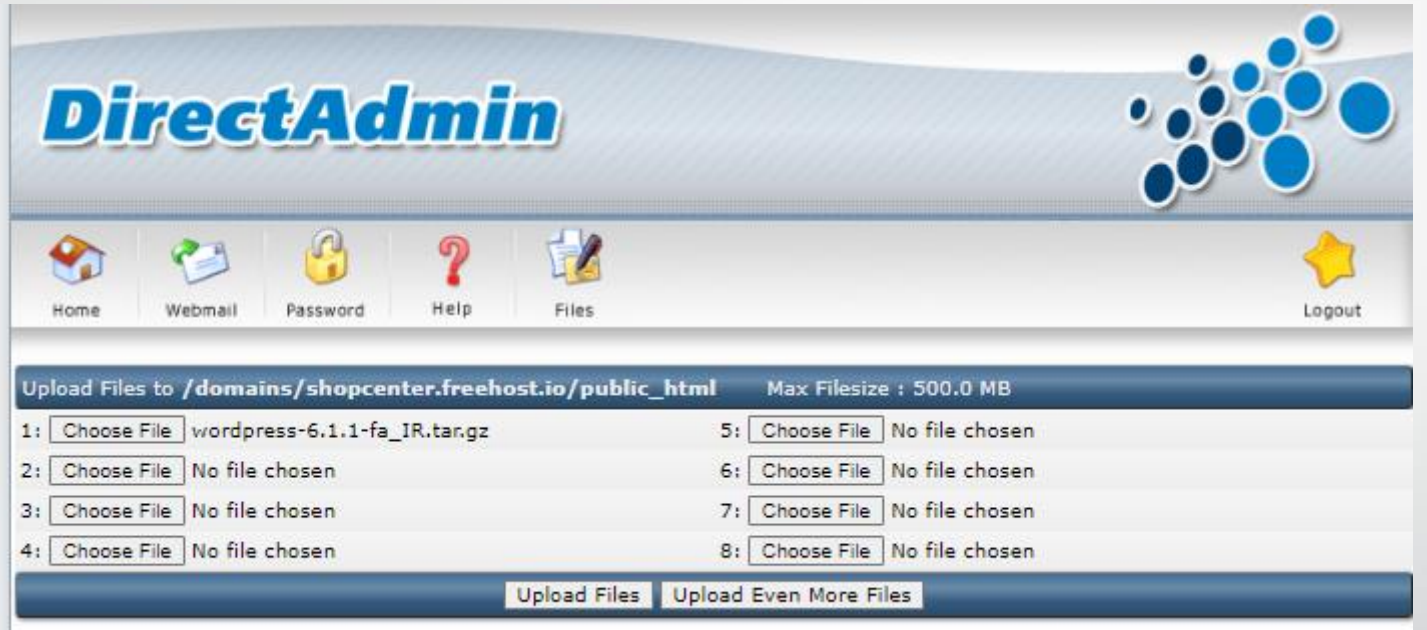

نصب وردپرس با استفاده از دایرکت ادمین

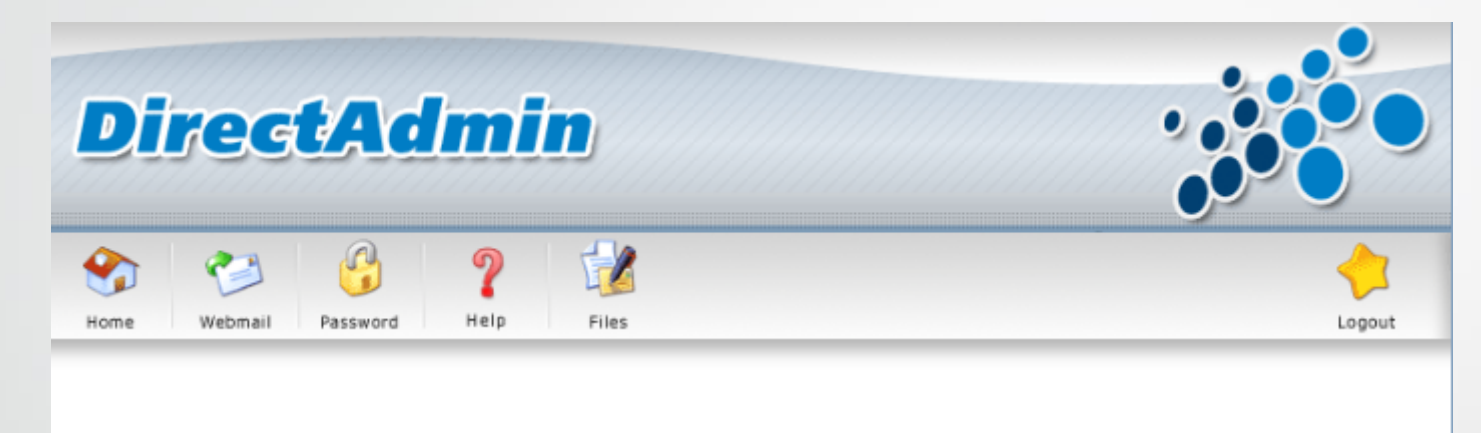

Upload successful

**Details** 

wordpress-5.1.tangz has been saved as /home/frb209731/domains/shopcenter.freehost.io/public\_html/wordpress-5.1.tangz.

Click HERE to go back

کاوه حقیقی - وردپرس

## نعسب وردپرس با استنفاده از دایرکت ادمین : EXTRACT

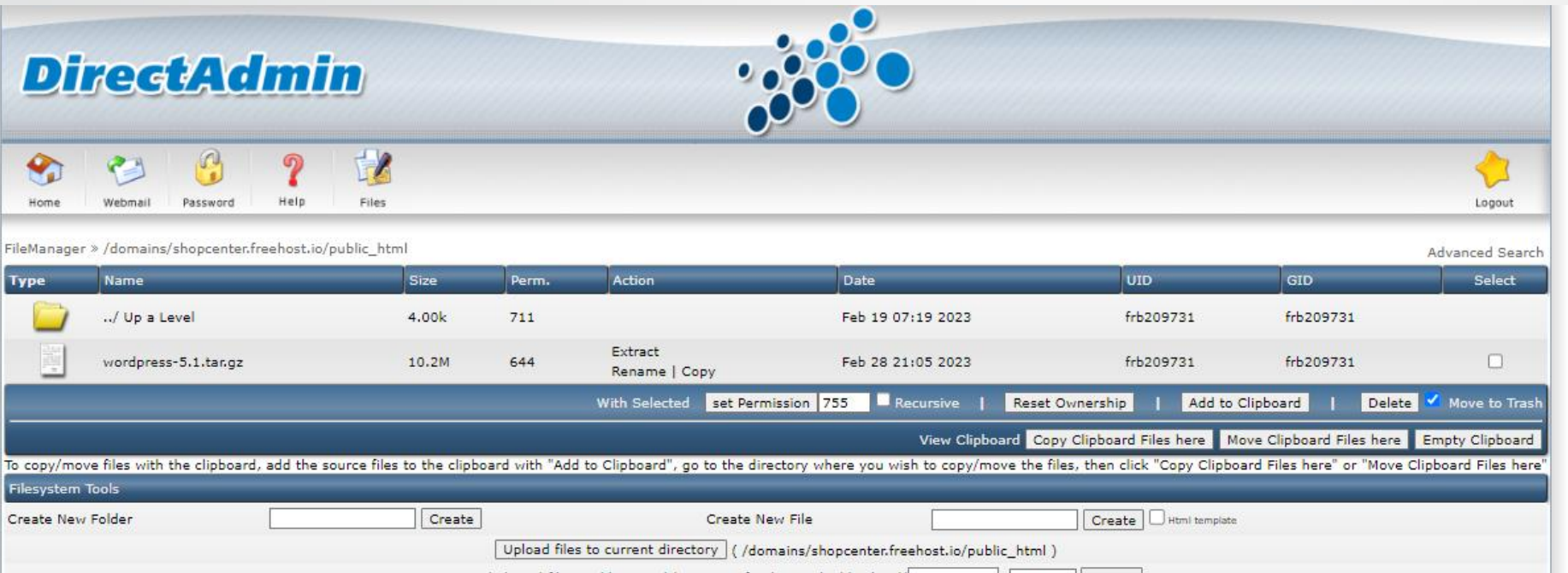

کاوه حقیقی - وردپوس

37

## نصب وردپرس با استفاده از دایرکت ادمین : EXTRACT

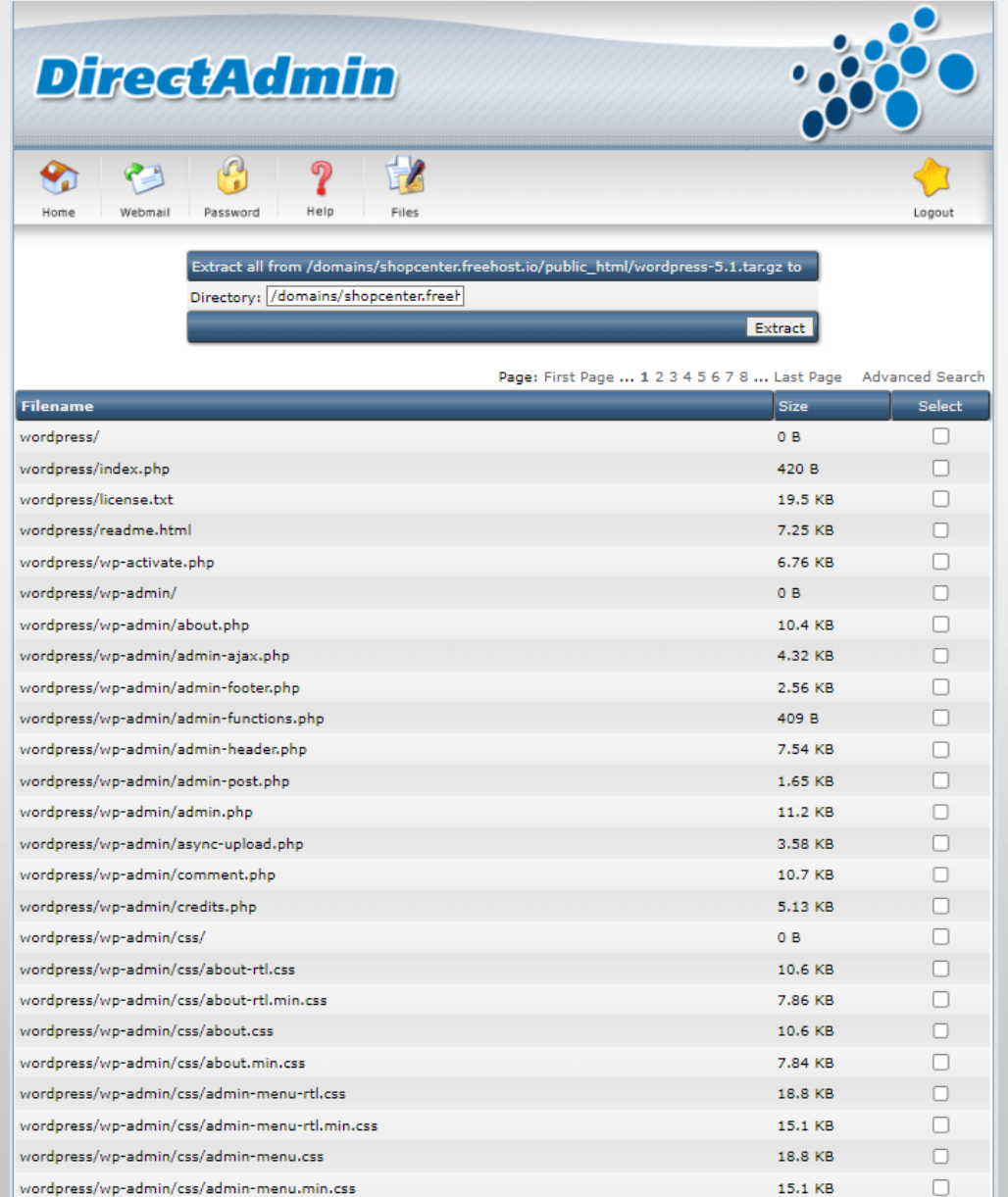

کاوه حقیقی - وردپوس

نصب وردپرس با استفاده از دایرکت ادمین : EXTRACT

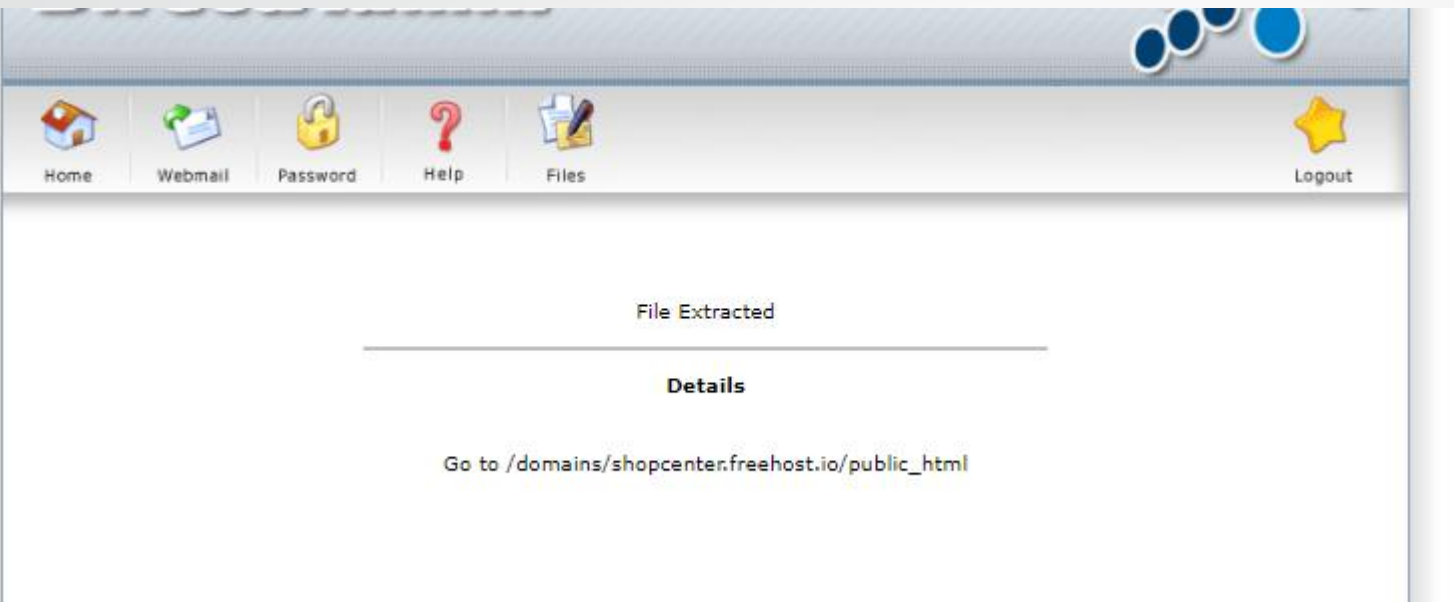

کاوه حقیقی - وردپرس

39

## نعسب وردپرس با استنفاده از دایرکت ادمین : EXTRACT

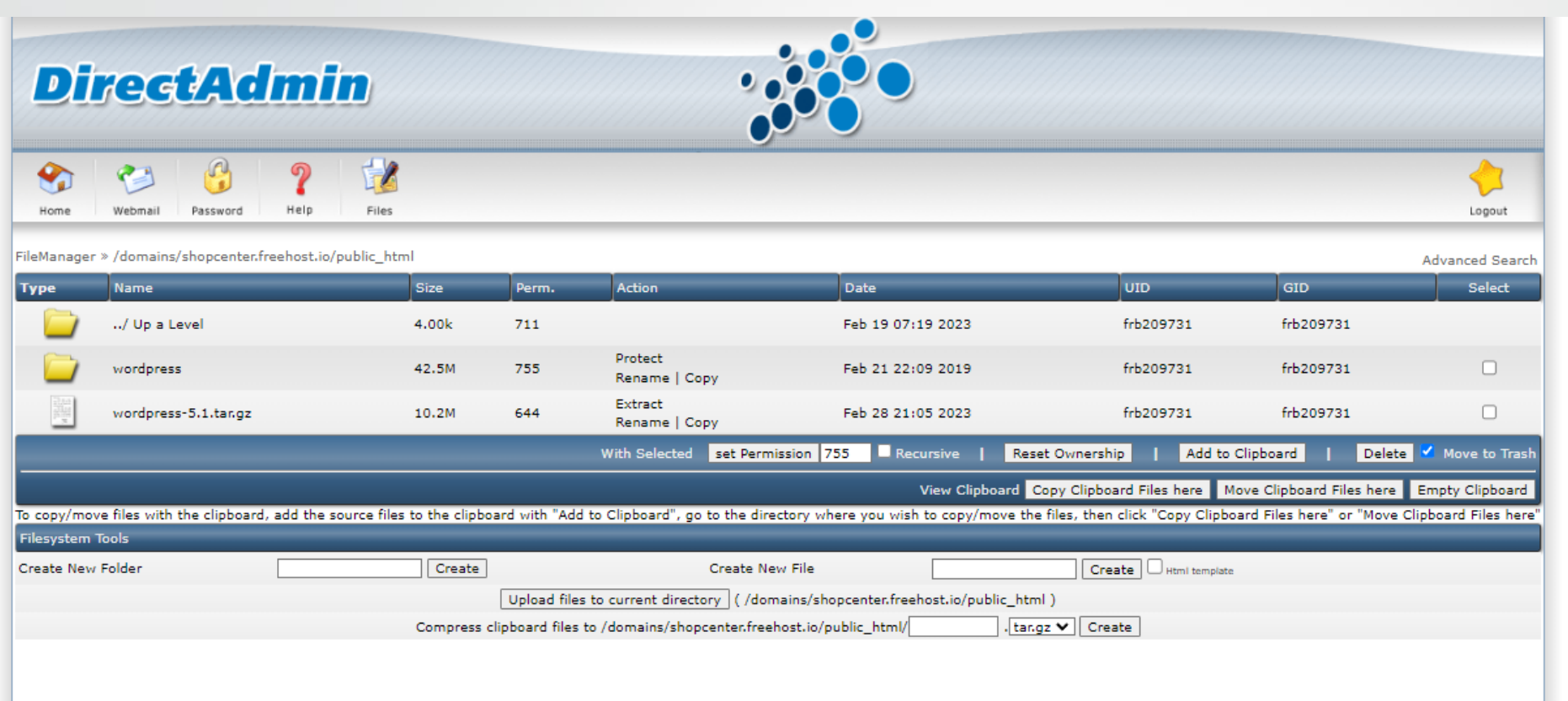

کاوه حقیقی - وردپرس

40

#### نصب وردپرس با است<mark>فاده</mark> از دایرکت ادمین : انتقال فایلها

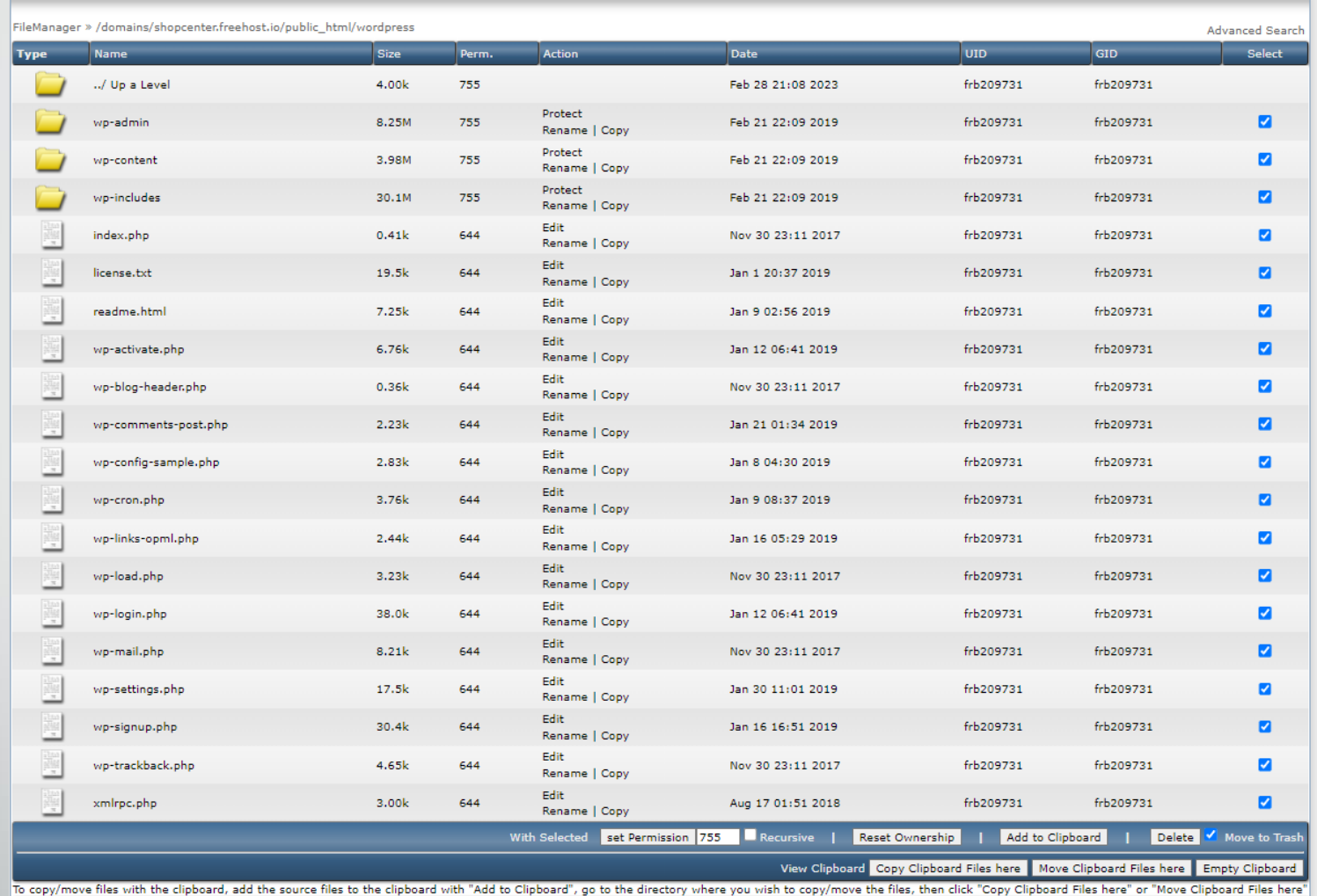

نصب وردپرس با است<mark>فاده</mark> از دایرکت ادمین : انتقال فایلها

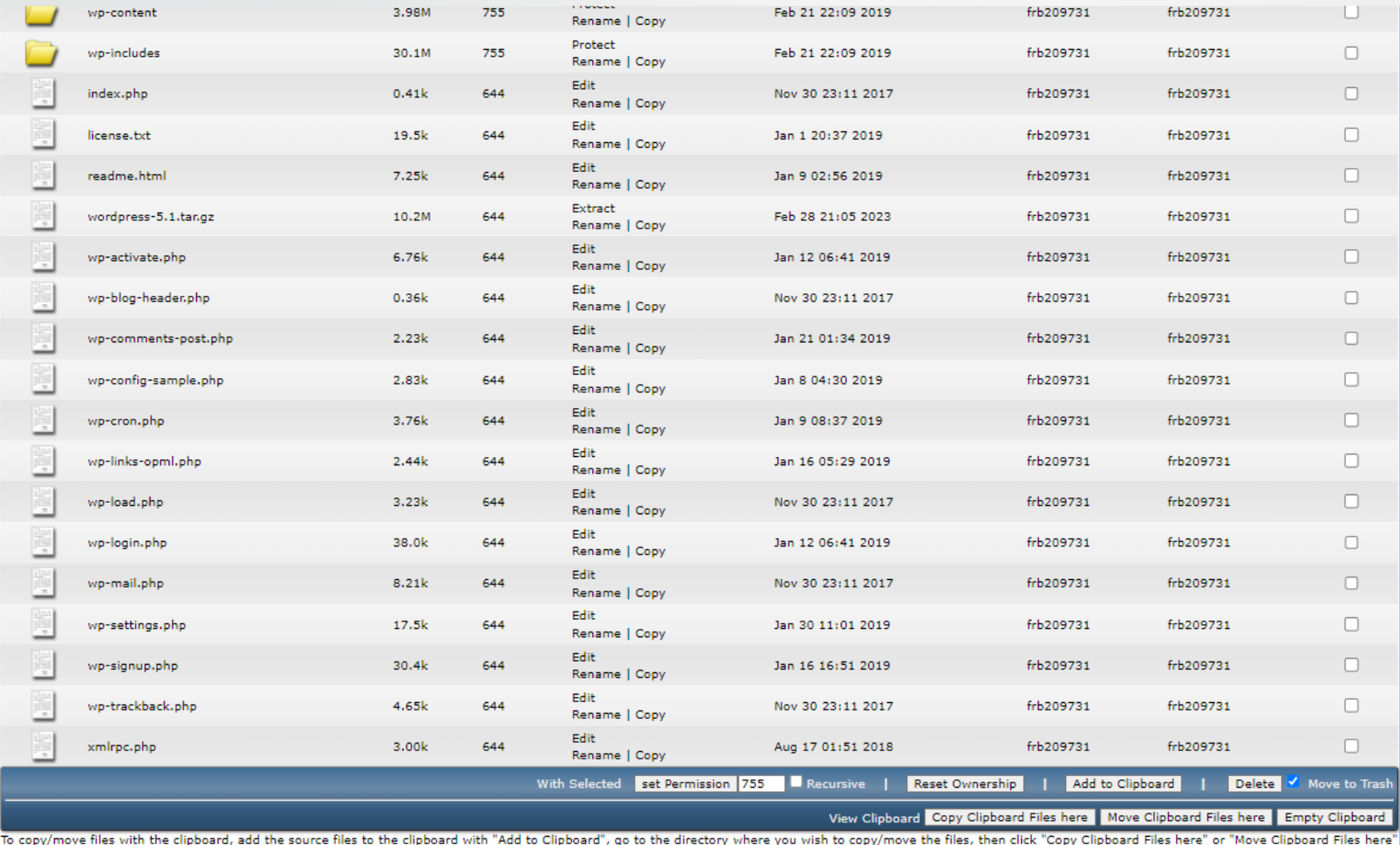

Filesystem Tools

نصب وردپرس با استفاده از دایرکت ادمین : ورود به سایت

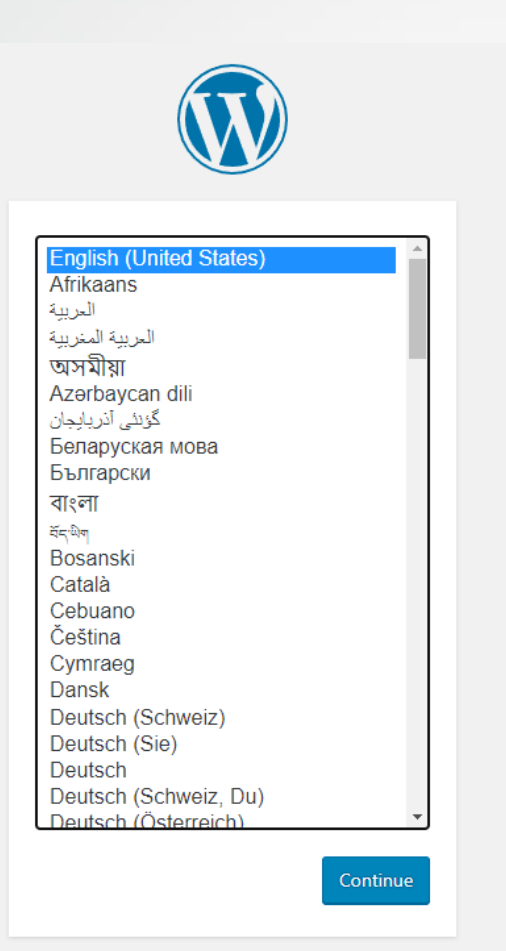

کاوه حقیقی - وردپرس

43

#### نصب وردپرس با استفاده از دايركت ادمين : ورود به سايت مرحله ٢

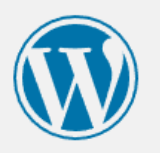

به وردیرس فارسـی خوش آمدید. پیش از آغاز ما به اطلاعات پایگاهدادهک شـما احتیاج داریم. شـما باید جهت شـروع کار موارد زیر را بدانید.

> 1. نام پایگاهداده 2. نامکارېږې پاپگاهداده 3. رمز پایگاهداده 4. میزبان پایگاهداده 5. پیشوند جدول (اگر میخواهید بیش از یک وردپرس روک یک پایگاهداده اجرا کنید)

ما از این اطلاعات برای ساختن پرونده wp-config.php استفاده میکنیم. **اگر به هر دلیلی ایجاد خودکار پرونده کار** نکرد، نگران نباشید. همه این اطلاعات در پایگاهداده برای ساختن پرونده پیکربندی ذخیره شدهاند. همچنین میتوانید wp-config-sample.php را در یک ویرایشگر متن باز کنید، اطلاعات خود را وارد کرده و آن را با نام -wp config.php <mark>ذخیره کنید.</mark> کمک لازم دارید؟ <u>ما اینجاییم</u>.

موارد زیر توسط میزبان شما ارائه میشوند. اگر اطلاعات زیر را ندارید بهتر از پیش از ادامهۍ کار با مدیر سرویس میزبانی خود تماس بگیرید.

بزن بريم!

کاوه حقیقی - وردپرس

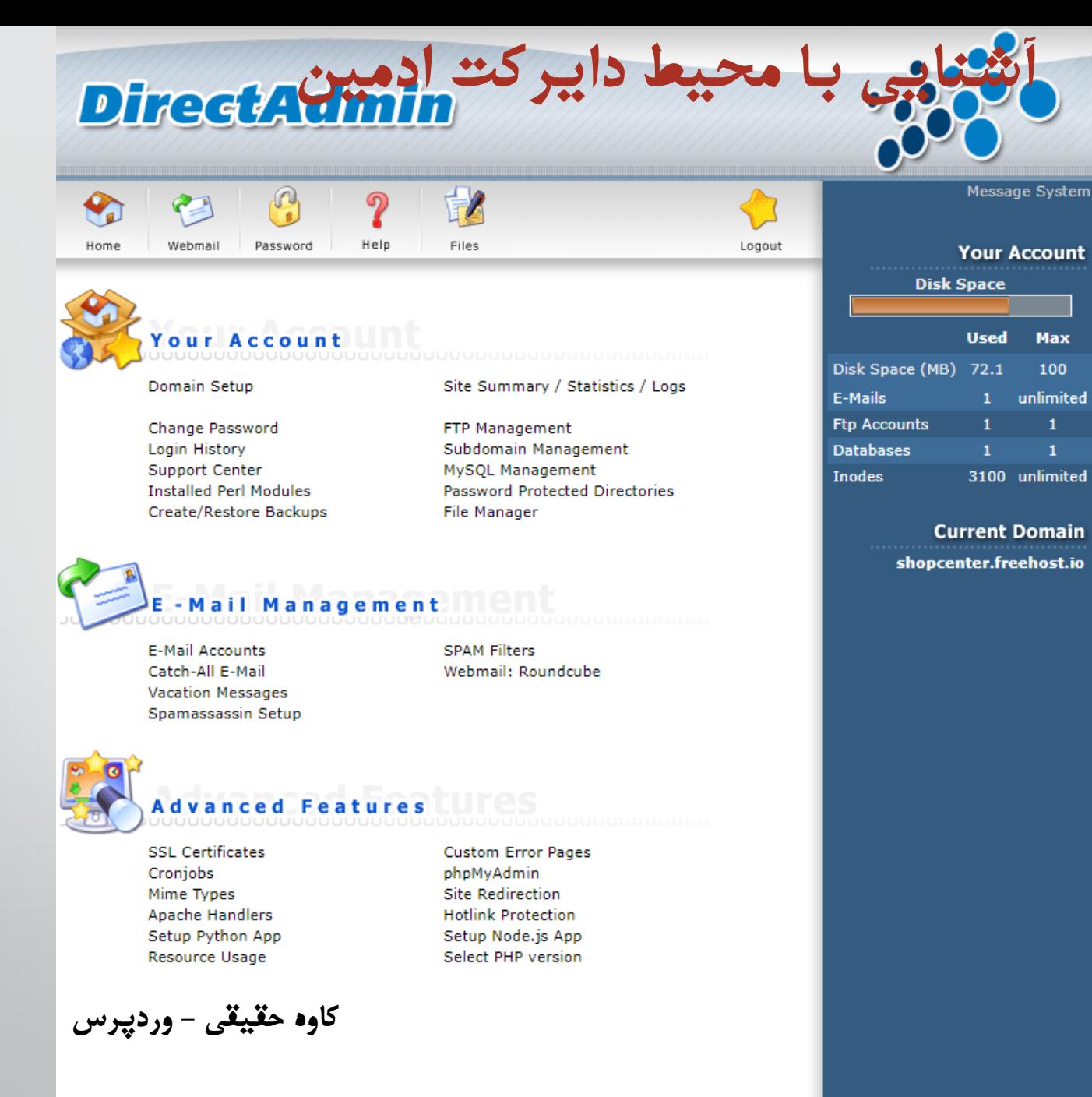

**Your Account Max** 100 1 unlimited  $\mathbf{1}$ 3100 unlimited

shopcenter.freehost.io

نصب وردپرس با استفاده از دایرکت ادمین : ایجاد دیتابیس

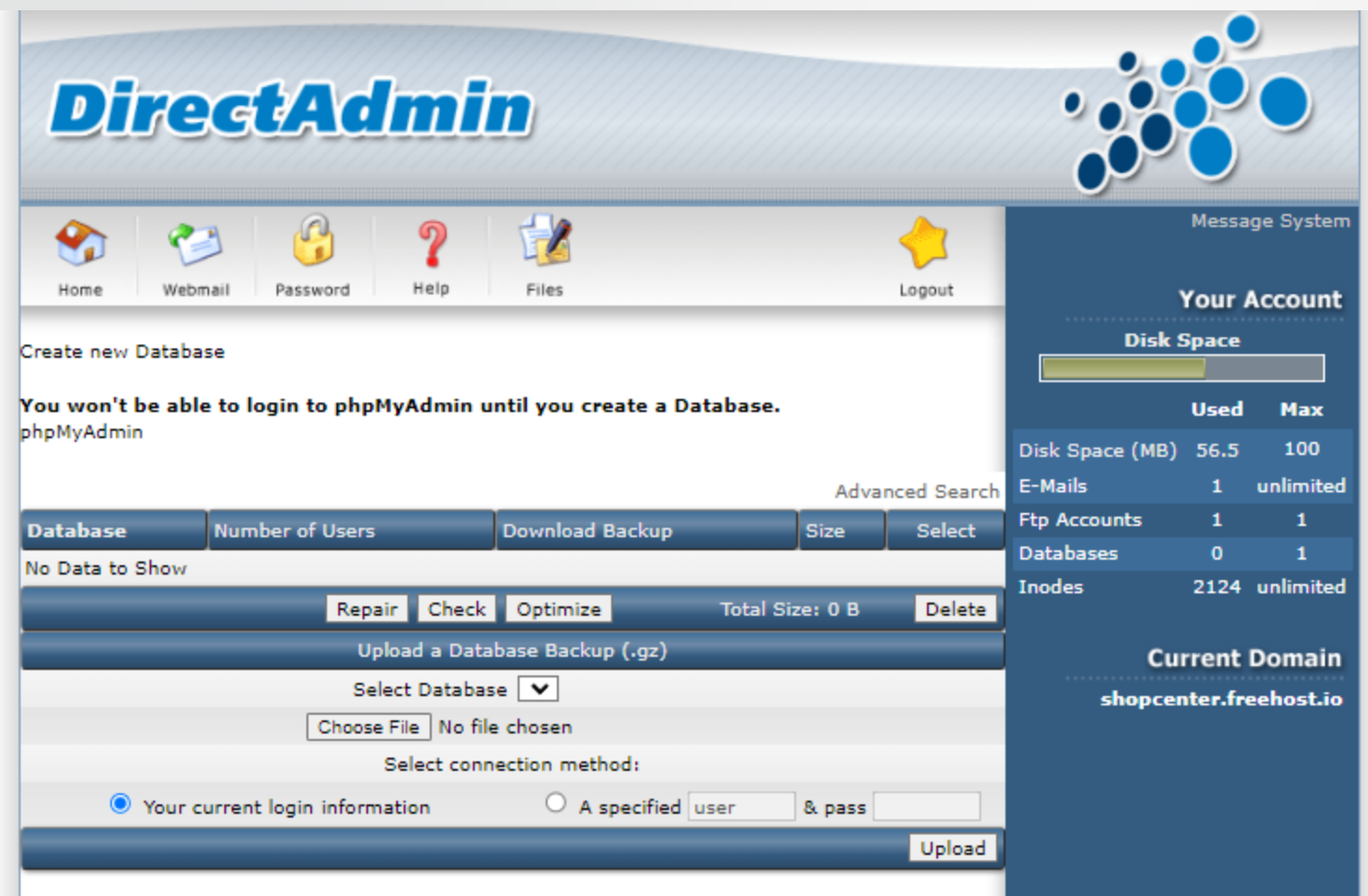

کاوه حقیقی - وردپرس

46

نمب وردپرس با استفاده از دایرکت ادمین : ایجاد دیتابیس

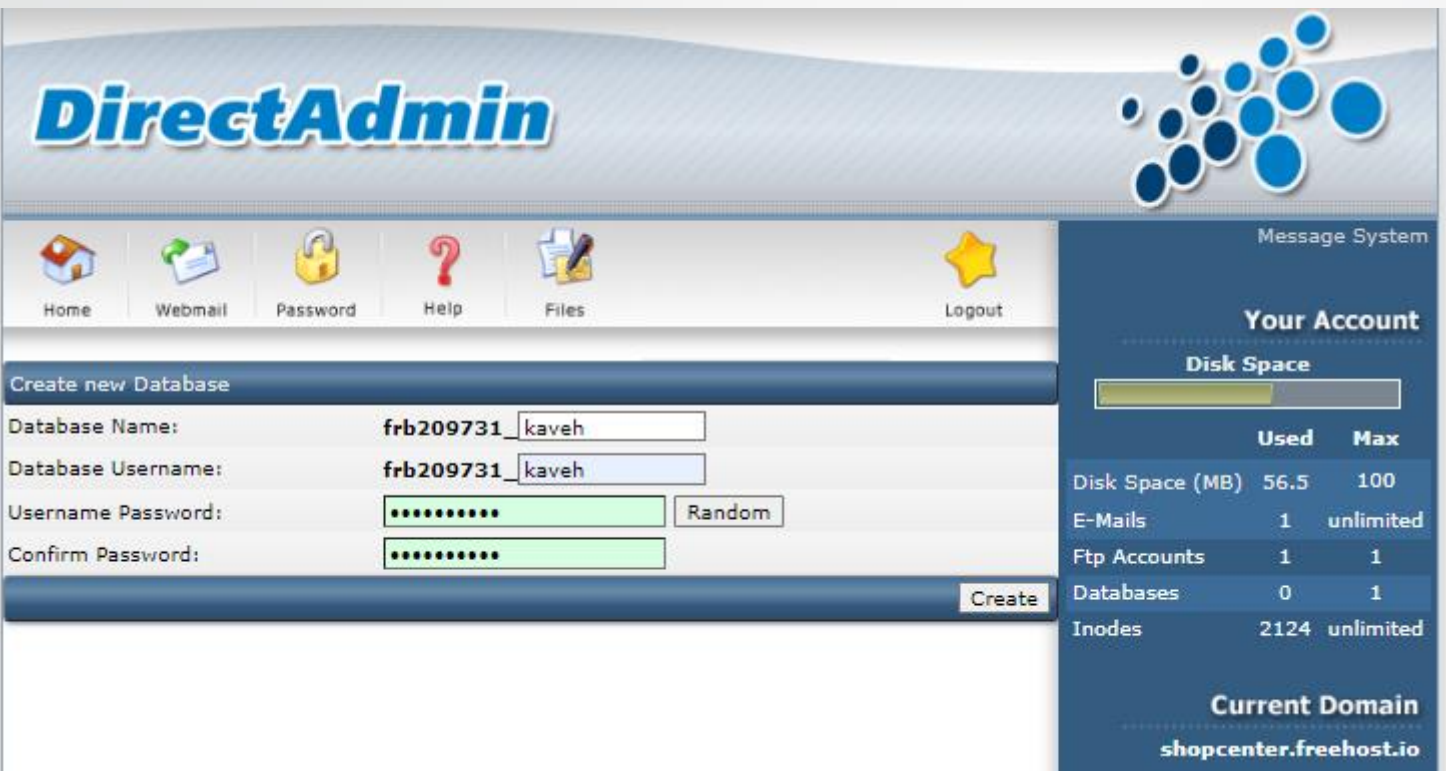

47

نعسب وردپرس با استفاده از دایرکت ادمین : ایجاد دیتابیس

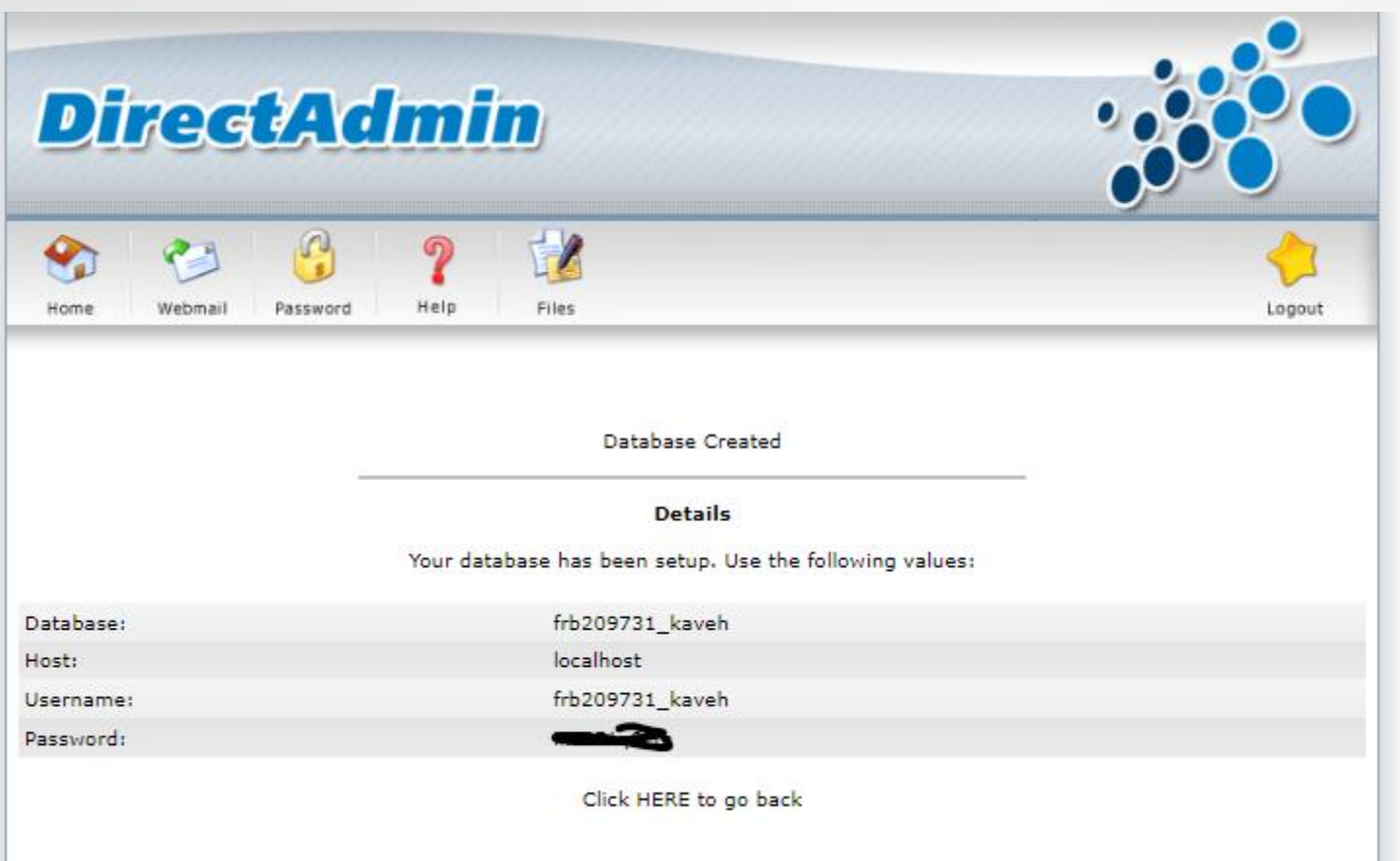

48

نصب وردپرس با استفاده از دایرکت ادمین

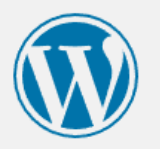

به وردیرس فارسـی خوش آمدید. بیش از آغاز ما به اطلاعات پایگاهدادهې شـما احتیاج داریم. شـما باید جهت شـروع کار موارد زیر را بدانید.

> 1. نام پایگاهداده 2. نامکارېږې پاپگاهداده 3. رمز پایگاهداده 4. میزبان پایگاهداده 5. پیشوند جدول (اگر میخواهید بیش از یک وردپرس روک یک پایگاهداده اجرا کنید)

ما از این اطلاعات برای ساختن پرونده wp-config.php استفاده میکنیم. **اگر به هر دلیلی ایجاد خودکار پرونده کار** نکرد، نگران نباشید. همه این اطلاعات در پایگاهداده برای ساختن پرونده پیکربندی ذخیره شدهاند. همچنین میتوانید wp-config-sample.php را در یک ویرایشگر متن باز کنید، اطلاعات خود را وارد کرده و آن را با نام -wp config.php <mark>ذخیره کنید.</mark> کمک لازم دارید؟ <u>ما اینجاییم</u>.

موارد زیر توسط میزبان شما ارائه میشوند. اگر اطلاعات زیر را ندارید بهتر از پیش از ادامهۍ کار با مدیر سرویس میزبانی خود تماس بگیرید.

بزن بريم!

کاوه حقیقی - وردپرس

#### نصب وردپرس با استفاده از دایرکت ادمین : نصب

50

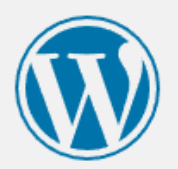

در بخش پایین باید اطلاعات اتصال به پایگاهدادهۍ خود را وارد کنید. اگر دربارهۍ اطلاعات زیر مطمئن نیستید با مدیر سرویس میزبانی خود تماس بگیرید.

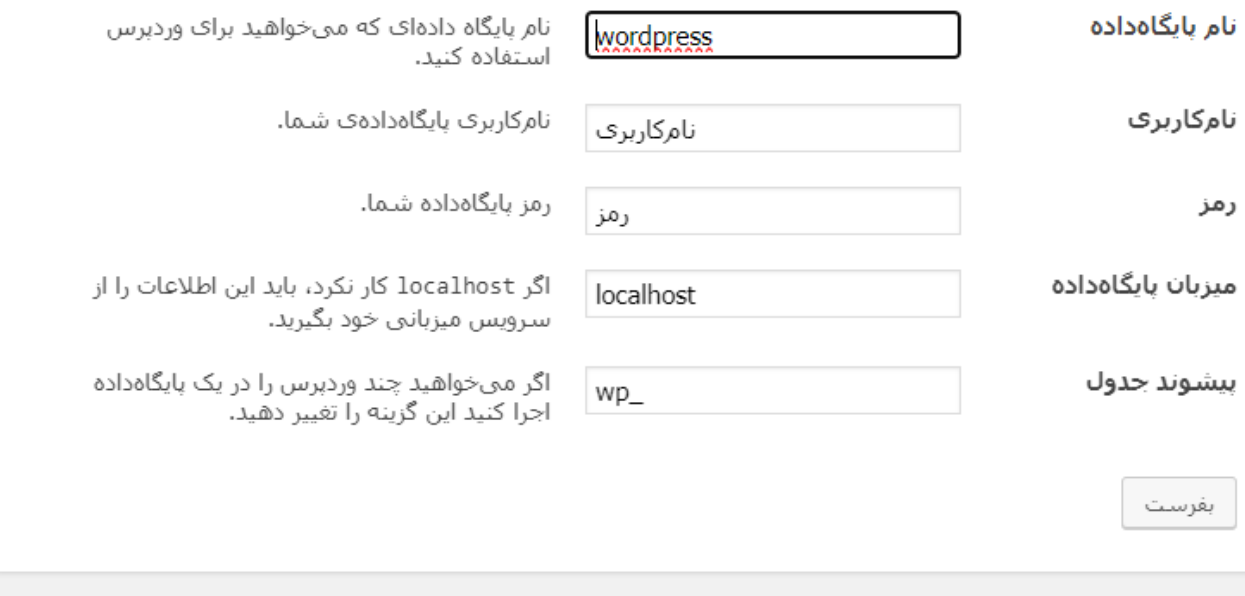

نصب وردپرس با است**فاده** از دایرکت ادمین : راهاندازی نصب

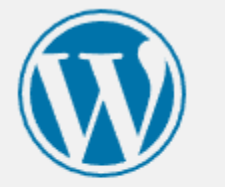

خب، رفیق! دیگه تو این مرحله از نصب کار شما انجام شد و وردپرس میتونه با پایگاهداده ارتباط برقرار کنه، اگه آمادهای، وقتش شده که...

راه اندازی نصب

#### نصب وردپرس با استفاده از دایرکت ادمین : ورود اطلاعات ادمین

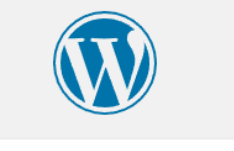

#### خوش آمدید

به فرآیند معروفِ پنج دقیقهایِ راهاندازی وردپرس خوش آمدید! اطلاعات زیر را تکمیل کنید تا در مسـیر اسـتفاده از گسـتردهترین و پرتوانترین نرمآفزار نشر الکترونیک جهان قرار بگیرید.

#### اطلاعات مورد نیاز

لطفاً اطلاعات زیر را وارد کنید. نگران نباشید، بعداً میتوانید تغییرشان دهید.

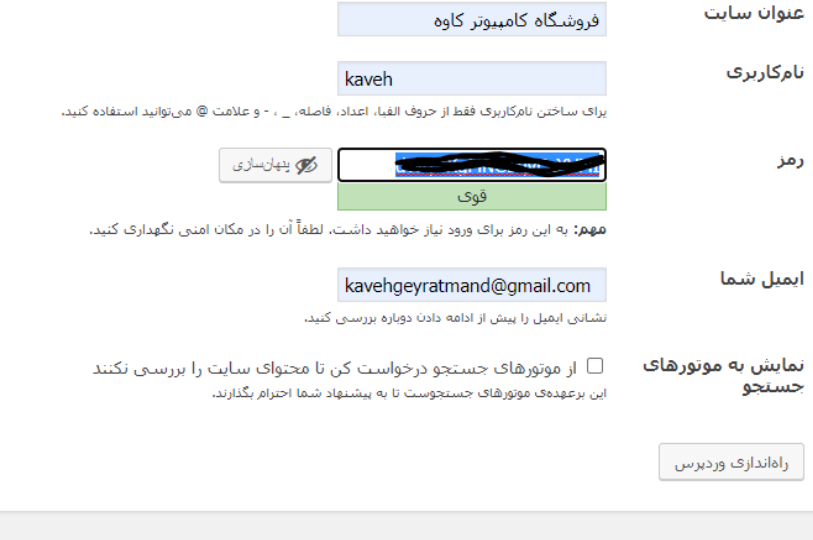

کاوه حقیقی - وردپرس

نعسب وردپرس با استفاده از دایرکت ادمین

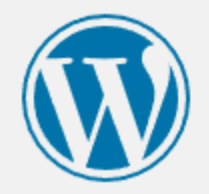

#### انجام شد!

وردیرس فارستی نصب شد. با سیاس از شما، لذت ببرید!

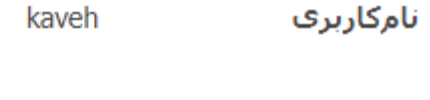

رمز انتخابی شما. رمز

ورود

کاوه حقیقی - وردپرس

53

نعسب وردپرس با استفاده از دایرکت ادمین

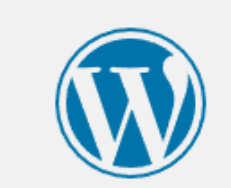

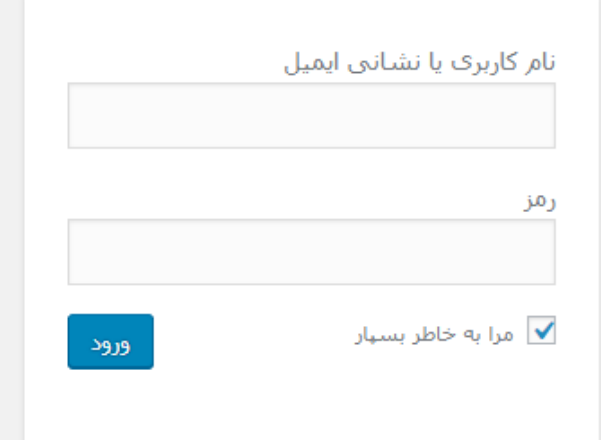

رمزتان را گم کردهاید؟

→ بازگشت به فروشگاه کامپیوتر کاوه

نصب وردپرس با است<mark>فاده</mark> از دایرکت ادمین : پنل وردپرس

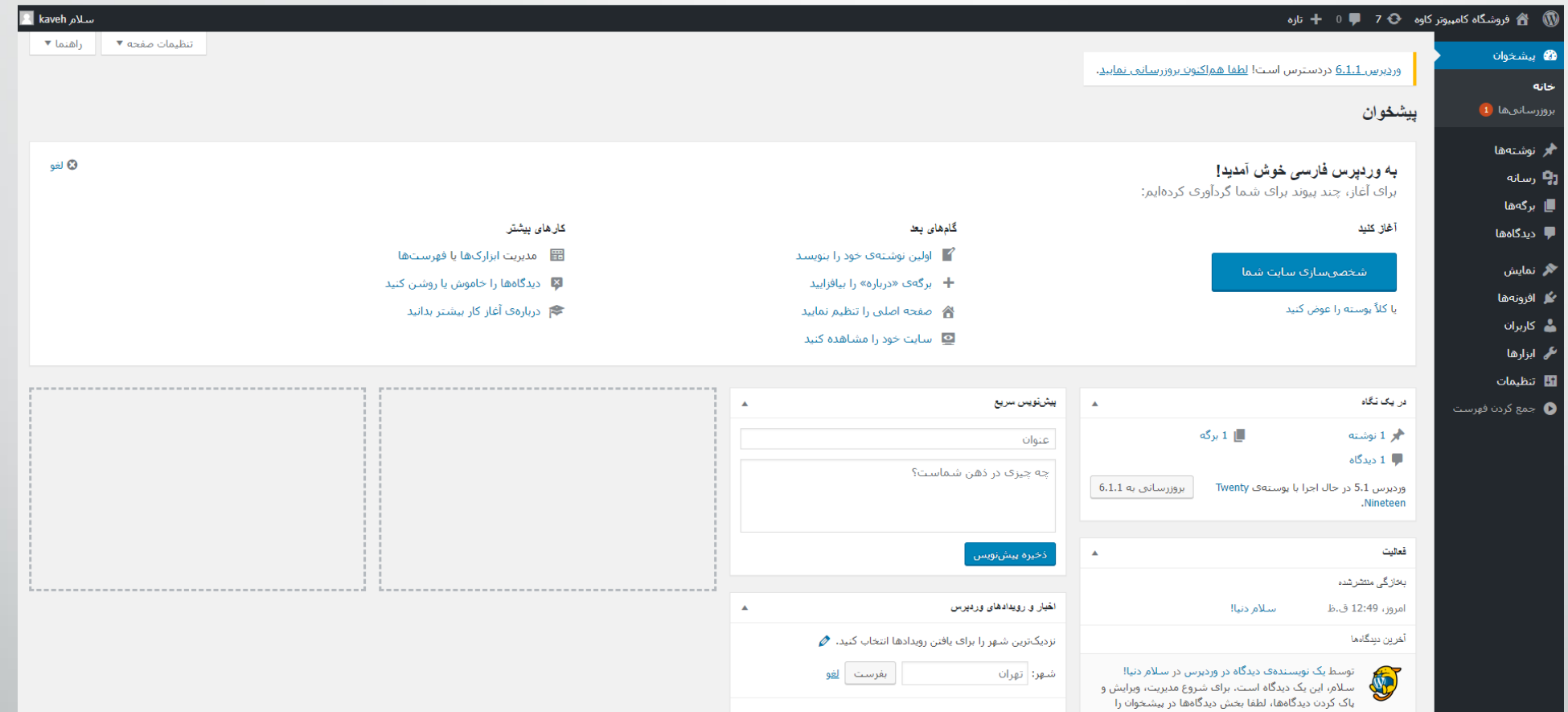

مراحل سفارش هاست و دامین

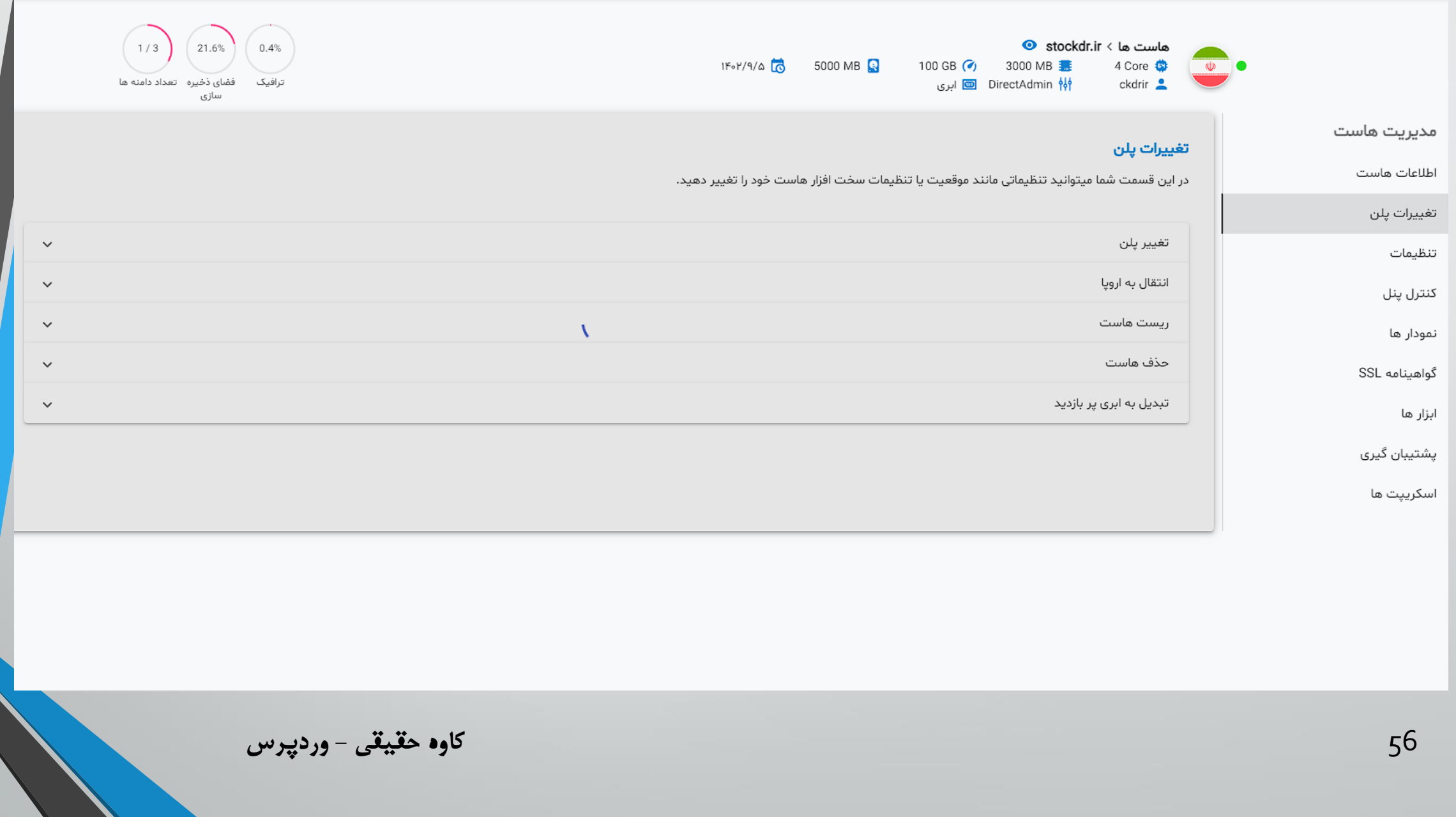

#### مراحل سفارش هاست و دامین

#### تغييرات پلن

در این قسمت شما میتوانید تنظیماتی مانند موقعیت یا تنظیمات سخت افزار هاست خود را تغییر دهید.

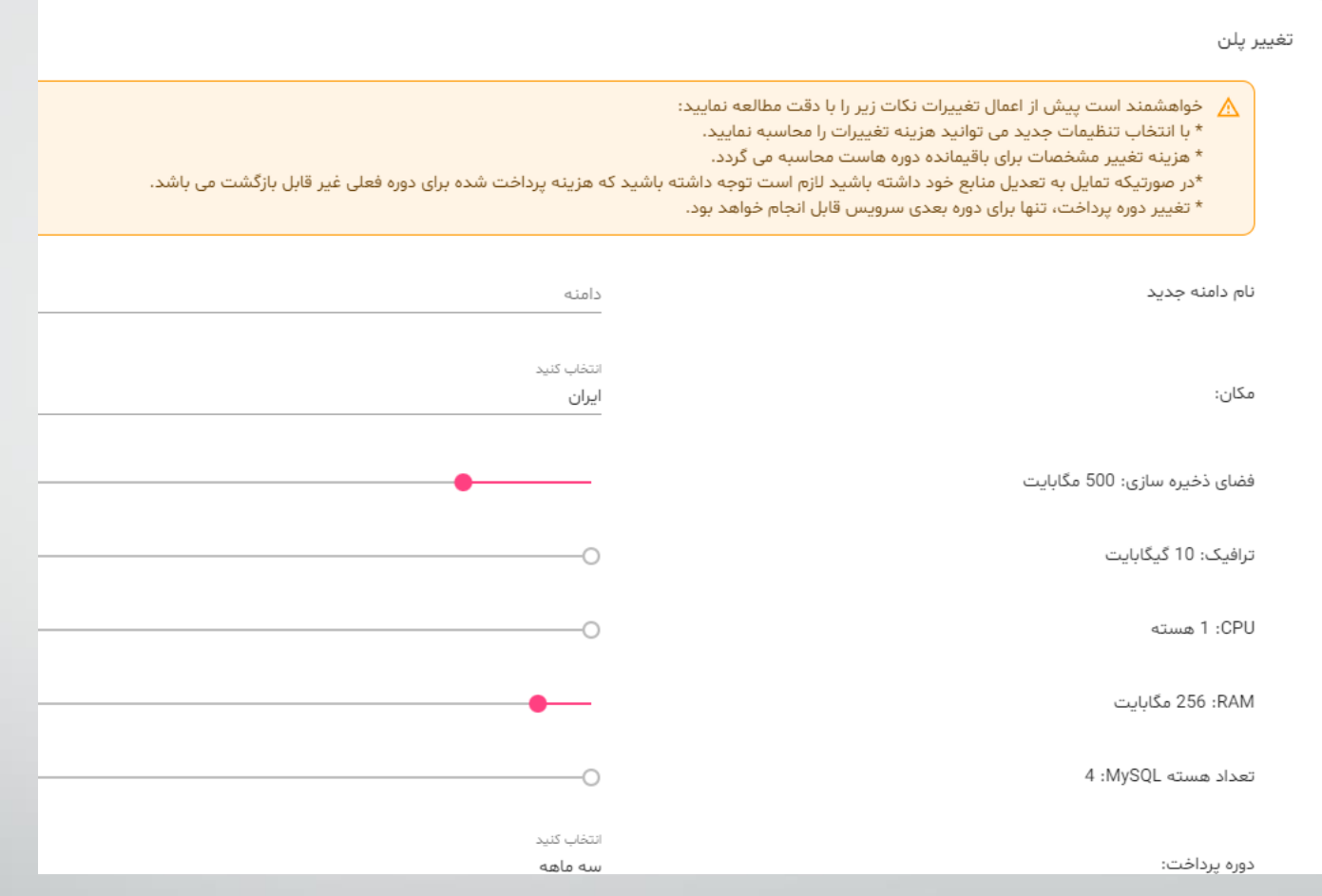

کاوه حقیقی - وردپوس

57